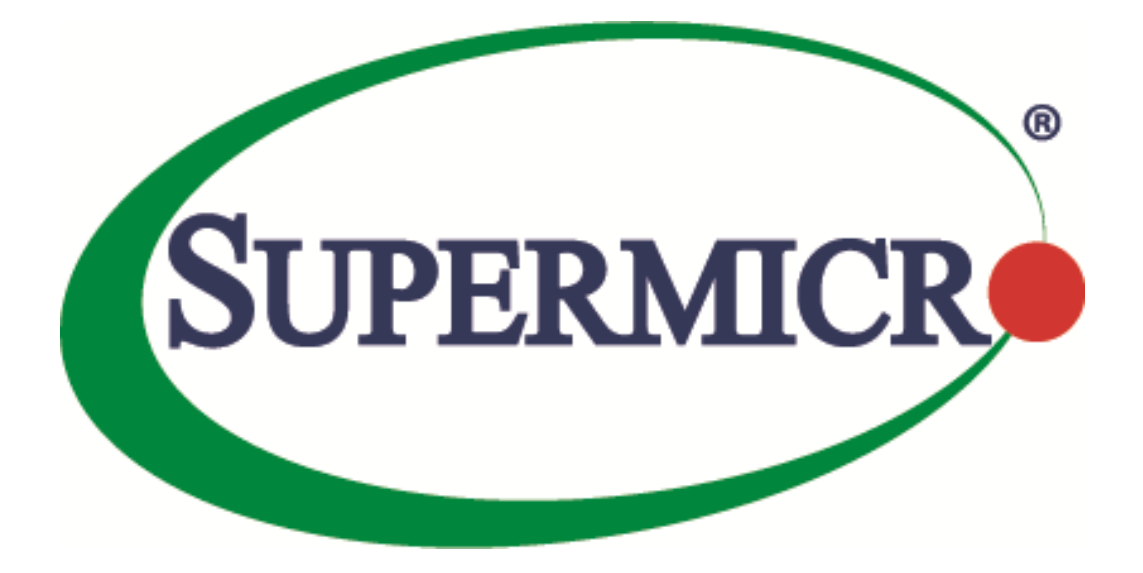

# **SSE-F3548S/SSE-F3548SR SNMP**

## **User's Guide**

**Revision 1.0**

The information in this USER'S GUIDE has been carefully reviewed and is believed to be accurate. The vendor assumes no responsibility for any inaccuracies that may be contained in this document, makes no commitment to update or to keep current the information in this manual, or to notify any person organization of the updates. Please Note: For the most up-to-date version of this manual, please see our web site a[t www.supermicro.com.](http://www.supermicro.com/)

Super Micro Computer, Inc. ("Supermicro") reserves the right to make changes to the product described in this manual at any time and without notice. This product, including software, if any, and documentation may not, in whole or in part, be copied, photocopied, reproduced, translated or reduced to any medium or machine without prior written consent.

DISCLAIMER OF WARRANTY ON SOFTWARE AND MATERIALS. You expressly acknowledge and agree that use of the Software and Materials is at your sole risk. FURTHERMORE, SUPER MICRO COMPUTER INC. DOES NOT WARRANT OR MAKE ANY REPRESENTATIONS REGARDING THE USE OR THE RESULTS OF THE USE OF THE SOFTWARE OR MATERIALS IN TERMS OF THEIR CORRECTNESS, ACCURACY, RELIABILITY, OR OTHERWISE. NO ORAL OR WRITTEN INFORMATION OR ADVICE GIVEN BY SUPER MICRO COMPUTER INC. OR SUPER MICRO COMPUTER INC. AUTHORIZED REPRESENTATIVE SHALL CREATE A WARRANTY OR IN ANY WAY INCREASE THE SCOPE OF THIS WARRANTY. SHOULD THE SOFTWARE AND/OR MATERIALS PROVE DEFECTIVE, YOU (AND NOT SUPER MICRO COMPUTER INC. OR A SUPER MICRO COMPUTER INC. AUTHORIZED REPRESENTATIVE) ASSUME THE ENTIRE COST OF ALL NECESSARY SERVICE, REPAIR, OR CORRECTION.

LIMITATION OF LIABILITY. UNDER NO CIRCUMSTANCES INCLUDING NEGLIGENCE, SHALL SUPER MICRO COMPUTER INC. BE LIABLE FOR ANY INCIDENTAL, SPECIAL, OR CONSEQUENTIAL DAMAGES THAT RESULT FROM THE USE OR INABILITY TO USE THE SOFTWARE OR MATERIALS, EVEN IF SUPER MICRO COMPUTER INC. OR A SUPER MICRO COMPUTER INC. AUTHORIZED REPRESENTATIVE HAS BEEN ADVISED OF THE POSSIBILITY OF SUCH DAMAGES.

Any disputes arising between manufacturer and customer shall be governed by the laws of Santa Clara County in the State of California, USA. The State of California, County of Santa Clara shall be the exclusive venue for the resolution of any such disputes. Super Micro's total liability for all claims will not exceed the price paid for the hardware product.

Manual Revision 1.0 Release Date: 3/2/2020

Unless you request and receive written permission from Super Micro Computer, Inc., you may not copy any part of this document.

Information in this document is subject to change without notice. Other products and companies referred to herein are trademarks or registered trademarks of their respective companies or mark holders.

Copyright © 2020 by Super Micro Computer, Inc. All rights reserved. Printed in the United States of America

### **Document Revision History**

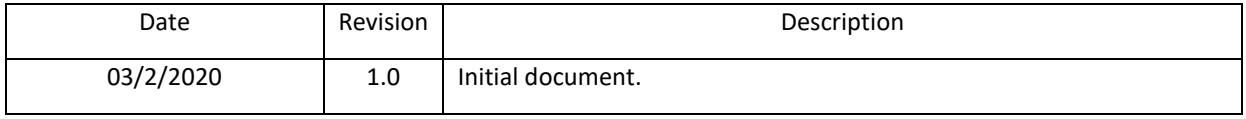

### **Contents**

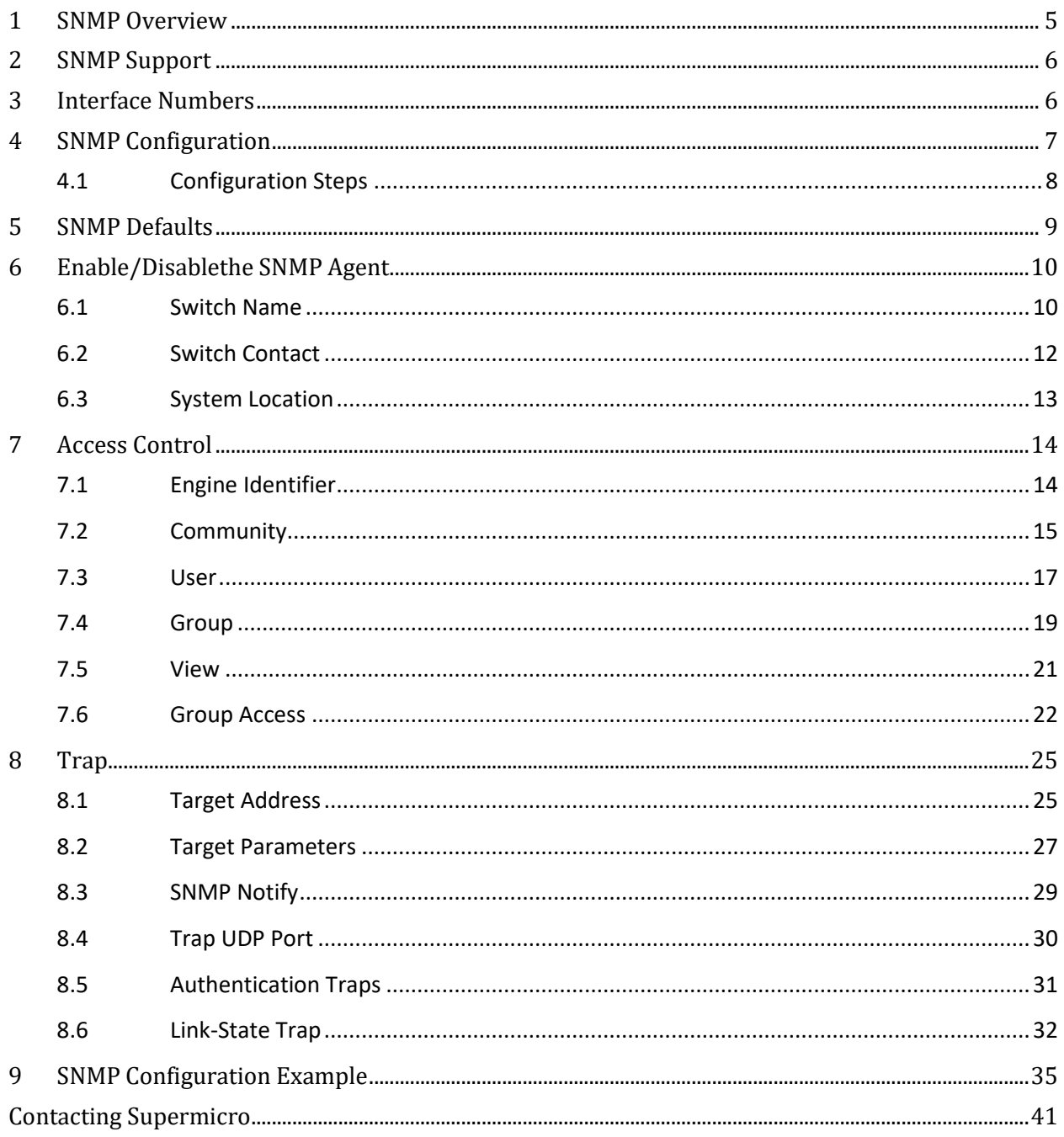

 $\overline{4}$ 

## <span id="page-4-0"></span>**1 SNMP Overview**

SNMP helps to monitor and manage the switches from network management systems (NMS). SNMP solutions contain three major components – SNMP manager, SNMP agent and MIB (Management Information Base) as shown in Figure – SNMP-1.

The SNMP MIB contains all the configuration and status information of the switch. MIB is organized in a tree structure with branches and leaf nodes. Each node contains an object of information and is identified with an object identifier (OID). SNMP MIB is stored and maintained in the switch. The SNMP agent also resides on the switch. It processes the SNMP requests received from the SNMP manager. It sends responses to SNMP managers by retrieving required information from the MIB. It also updates the MIB based on SNMP messages sent by the SNMP managers. SNMP agents also send voluntary traps to SNMP managers. Traps are sent to alert the SNMP managers on events happening on the switch.

The SNMP manager is an NMS application. It monitors and manages switches by communicating to the SNMP agents running on the switch. The SNMP manager application provides command or graphical interfaces to the network administrators to help them manage the networks.

**Figure SNMP-1: SNMP Systems**

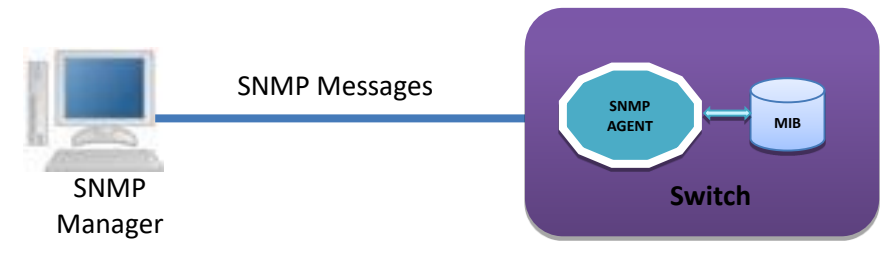

There are three versions of SNMP protocols available.

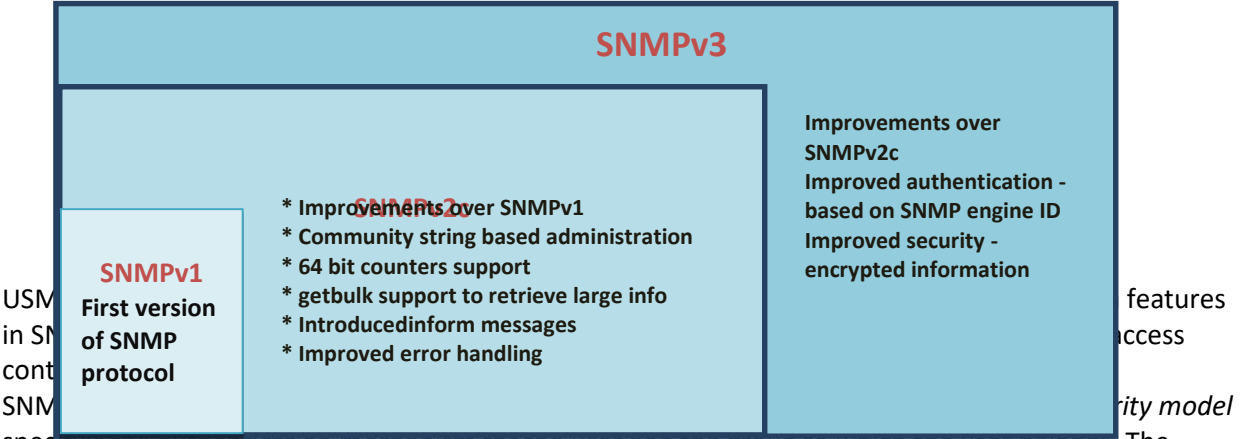

specifies the authentication mechanism for the user and the group to which the user belongs. The security models in the Supermicro switch are v1, v2c and v3.

*Security level* specifies the permitted security within the particular security model. The security levels in Supermicro switches are

- NoAuthNoPriv
- AuthNoPriv

#### AuthPriv

#### The security model and level combinations possible in Supermicro switch are listed in the table below.

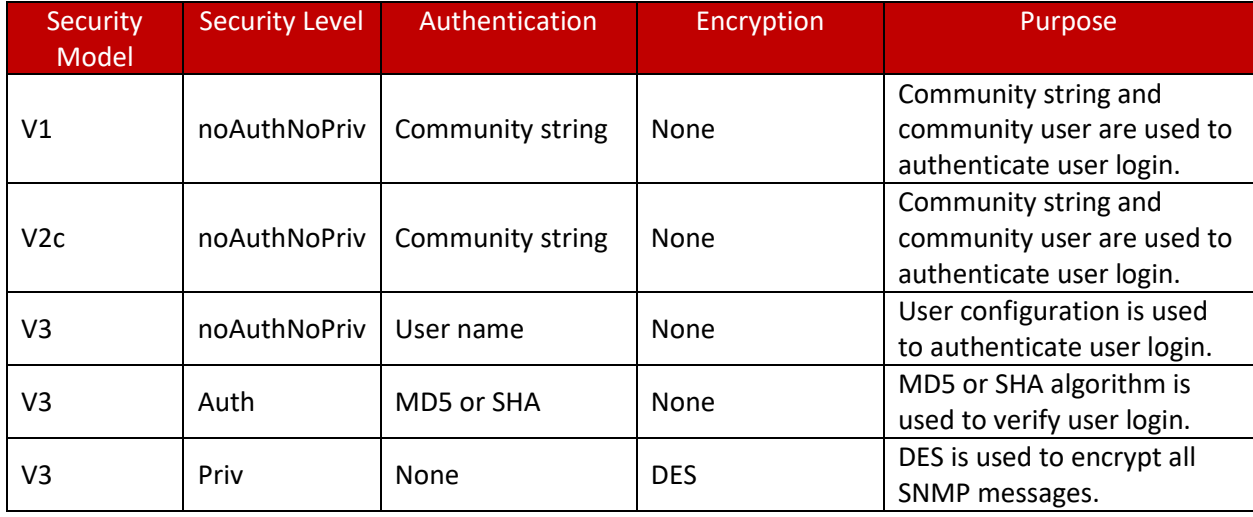

SNMP uses multiple messages between managers and agents. The below table describes the SNMP messages.

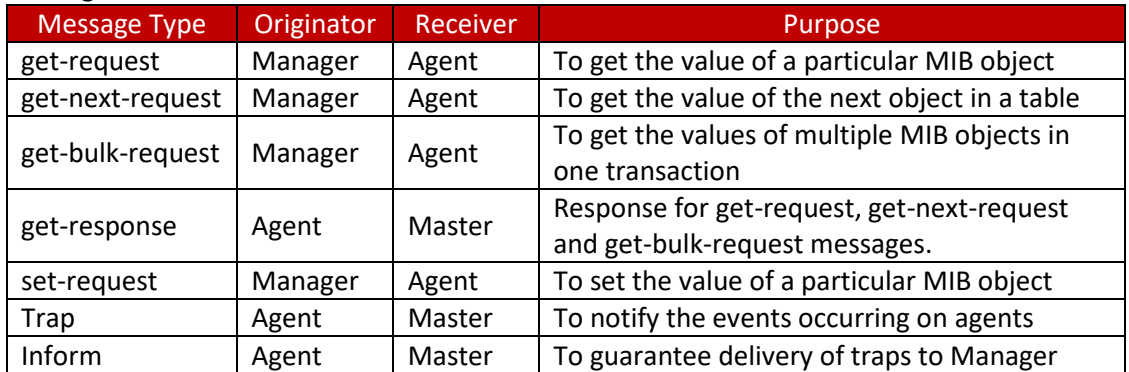

## <span id="page-5-0"></span>**2 SNMP Support**

Supermicro switches support three versions of SNMP:SNMPv1, SNMPv2c and SNMPv3. A switch supports 50 users, 50 groups, 50 views and 50 views.

## <span id="page-5-1"></span>**3 Interface Numbers**

IF-MIB contains information about all the interfaces on the switch. Users can access the interface specific MIB object values using interface index (ifIndex) numbers. The ifIndex numbers are assigned by

Supermicro SSE-F3548S/SSE-F3548SR SNMP User's Guide 6

switch software for every physical and logical interface. The table below shows ifIndex to interface mapping method.

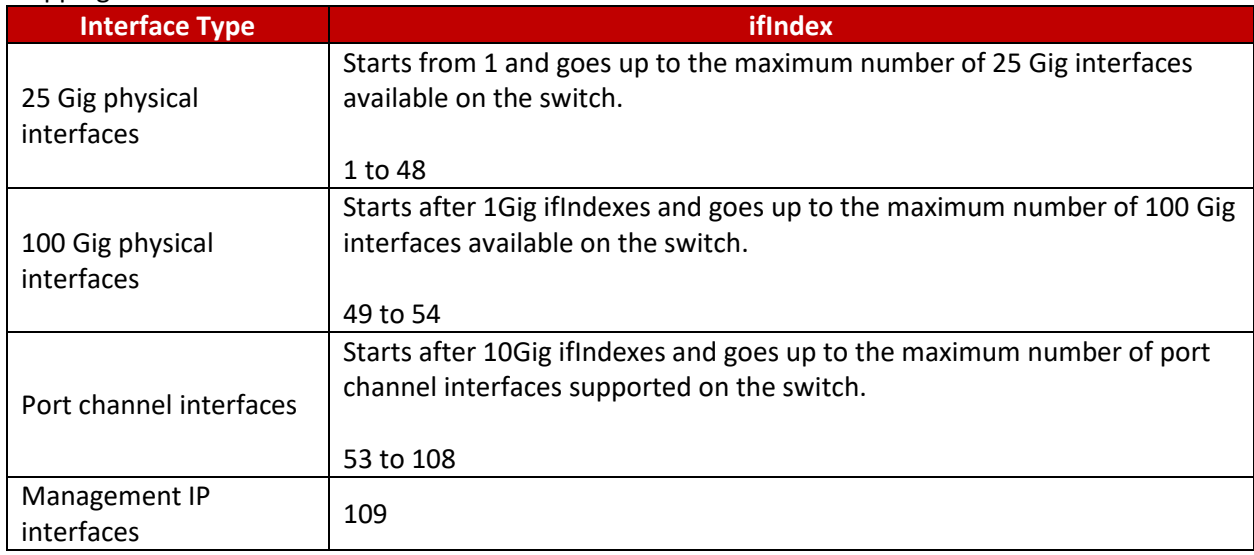

## <span id="page-6-0"></span>**4 SNMP Configuration**

SNMP Configuration involves configuring user, group, access, view, community etc.

**SNMP Users**: SNMP users have a specified username, authentication password, privacy password, (if required) and authentication and privacy algorithms to use.

**SNMP Groups**: When a user is created, it is associated with an SNMP group. SNMPv3 groups are the means by which users are assigned their views and access control policy.

**SNMP View**: An SNMP MIB view is a defined list of objects within the MIB that can be used to control what parts of the MIB can be accessed by users belonging to the SNMP group that is associated with that particular view. When you want to permit a user to access a MIB view, you include a particular view. When you want to deny a user access to a MIB view, you exclude a particular view.

**SNMP Group access**: An SNMP group access is essentially an access control policy to which users can be added. Each SNMP group is configured with a security level, and is associated with an SNMP view

There are three possible types of access that can be configured for the users in that SNMP group to have access to an SNMP view.

- ReadView Specifies Read access for an SNMP view
- WriteView Specifies Write access for an SNMP view
- NotifyView Specifies SNMP view for which the group will receive notifications.

The figure below shows the relationship between the various SNMP tables: User, group, access and view.

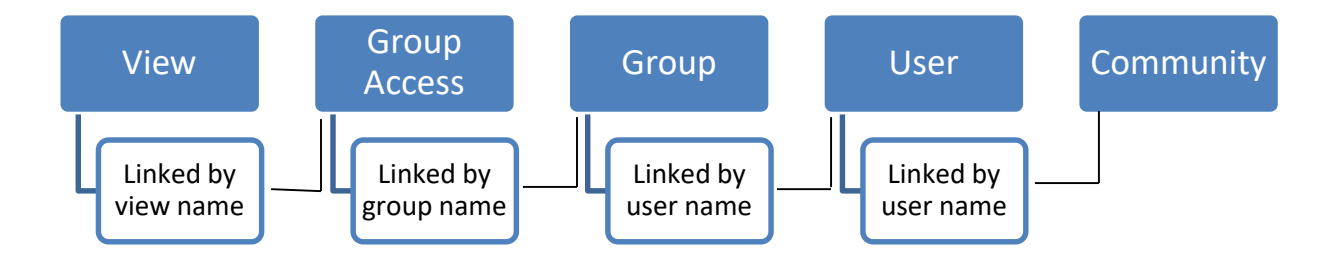

#### **Figure SNMP-2: SNMP - Relationships**

The following mapping can exist between the SNMP tables user, group, access and view:

- Multiple users can belong to one group
- An user can belong to multiple groups.
- Multiple groups can be associated with a view.
- Multiple views can be created.
- More than one group can be associated with a particular view.
- More than one view can be associated with a group. For instance, a group can have read access to the entire MIB, but write access only for certain MIB objects.

### <span id="page-7-0"></span>**4.1 Configuration Steps**

The sequence of steps for SNMP Configuration in Supermicro switches are:

- 1. Create a **User** Name
- 2. Create a **community** name and associate user with the community (Optional).
- 3. Create a **group** and associate the user name with the group name.
- 4. The **view** is then defined to include or exclude whole/part MIB sub trees.
- 5. Define type of **access** for each group for a view.
- 6. Finally, **traps** can be defined based on the User Name (Optional).

## <span id="page-8-0"></span>**5 SNMP Defaults**

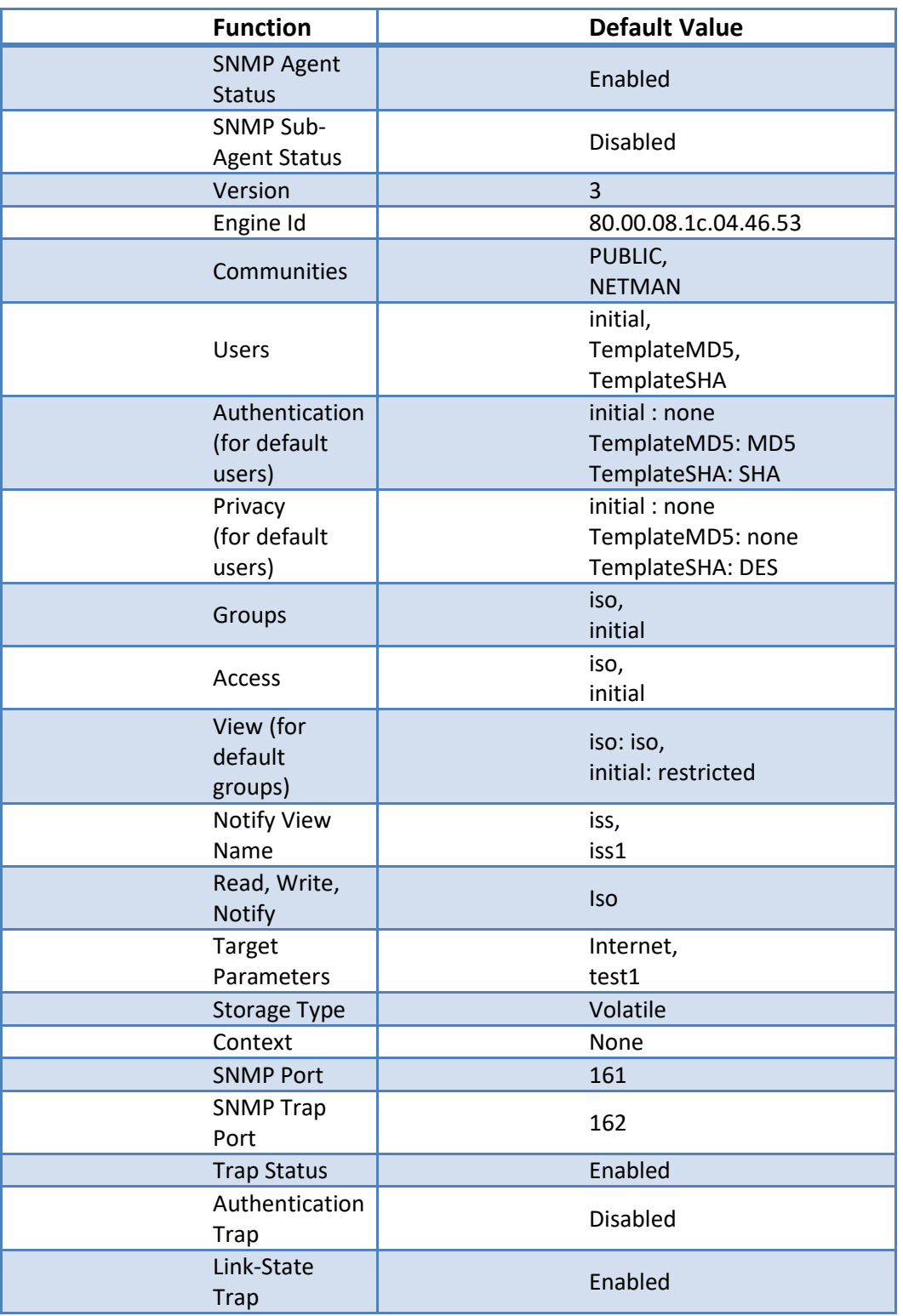

Supermicro SSE-F3548S/SSE-F3548SR SNMP User's Guide 9

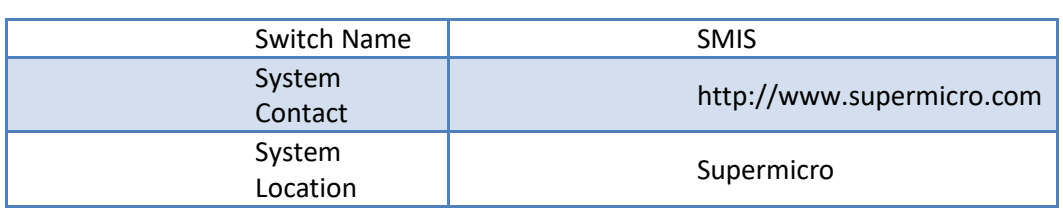

# <span id="page-9-0"></span>**6 Enable/Disablethe SNMP Agent**

The SNMP Agent is enabled by default in Supermicro switches. Follow the steps below to **disable** the SNMP agent.

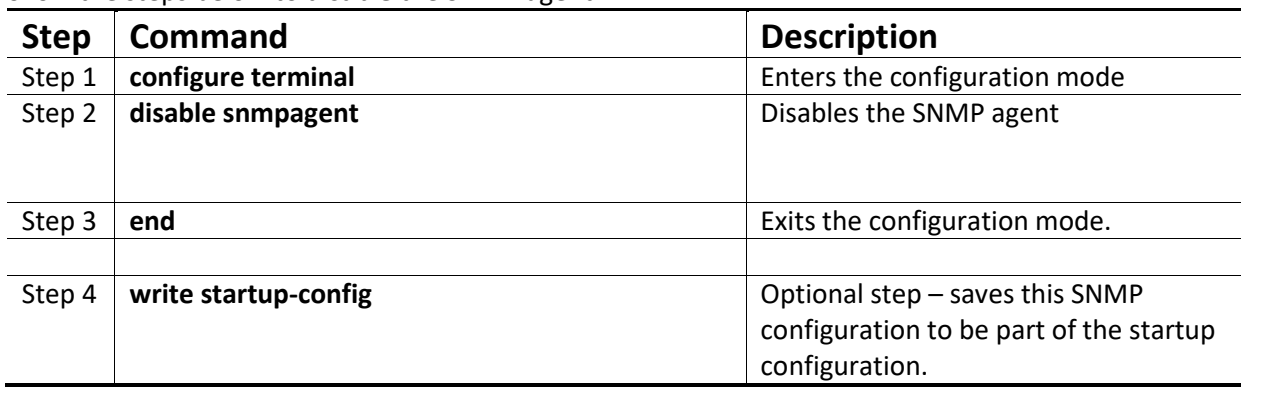

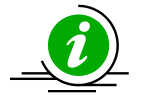

The**"enablesnmpagent"** command enables the SNMP agent.

To enable the SNMP agent, it must be in the disabled state.

The examples below show ways to disable/enable the SNMP agent function on Supermicro switches. **Disable the SNMP agent.** SMIS# **configure terminal** SMIS(config)# **disable snmpagent** SMIS(config)# **end**

**Enable the SNMP agent.** SMIS# **configure terminal** SMIS(config)# **enable snmpagent** SMIS(config)# **end**

## <span id="page-9-1"></span>**6.1 Switch Name**

Supermicro switches can be assigned a name for identification purposes. The default switch name isSMIS. The switch name is also used as a prompt.

Follow the steps below to configure the switch name.

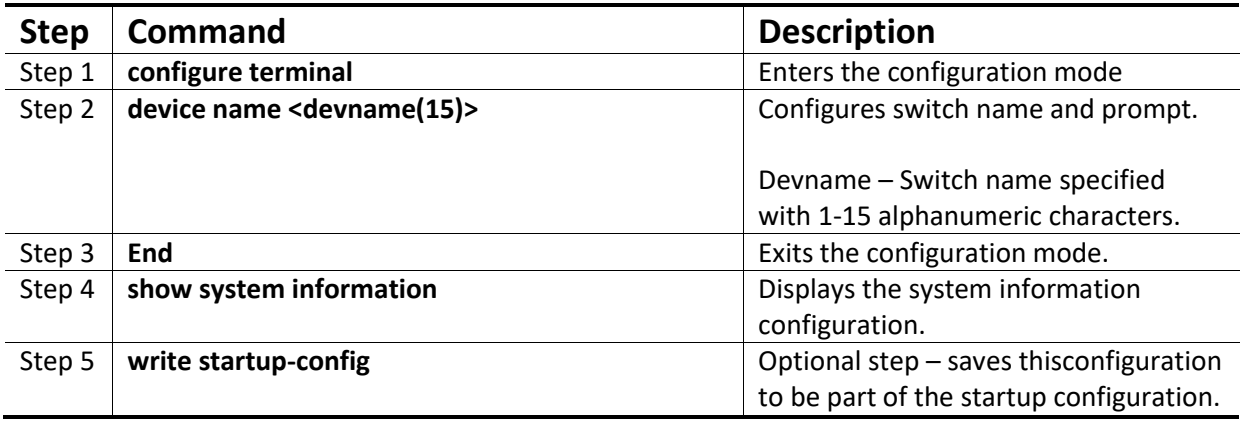

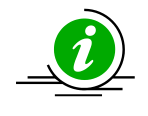

The device name configuration is automatically stored as part of the startup configuration file.

The example below shows the commands used to configure the switch name.

SMIS# configure terminal SMIS(config)# **device name switch1** switch1(config)# end

#### switch1# **show system information** Switch Name: switch1 Switch Base MAC Address: 00:30:48:e3:70:bc SNMP EngineID: 80.00.08.1c.04.46.53 System Contact: http://www.supermicro.com/support System Location: Supermicro Logging Option: Console Logging Login Authentication Mode: Local Snoop Forward Mode: MAC based Config Restore Status: Not Initiated Config Restore Option: No restore Config Restore Filename: iss.conf Config Save IP Address: 0.0.0.0 Device Up Time: 0 days 0 hrs 1 mins 11 secs Boot-up Flash Area: Normal NTP Broadcast Mode: No [NTP] ntp is disabled Server Key Prefer =============== ===== ====== Key # Key

======= ==================================== Time zone offset not set

### <span id="page-11-0"></span>**6.2 Switch Contact**

Supermicro switches provide an option to configure the switch in charge Contact details, usually anemail ID.

Follow the steps below to configure the switch contact.

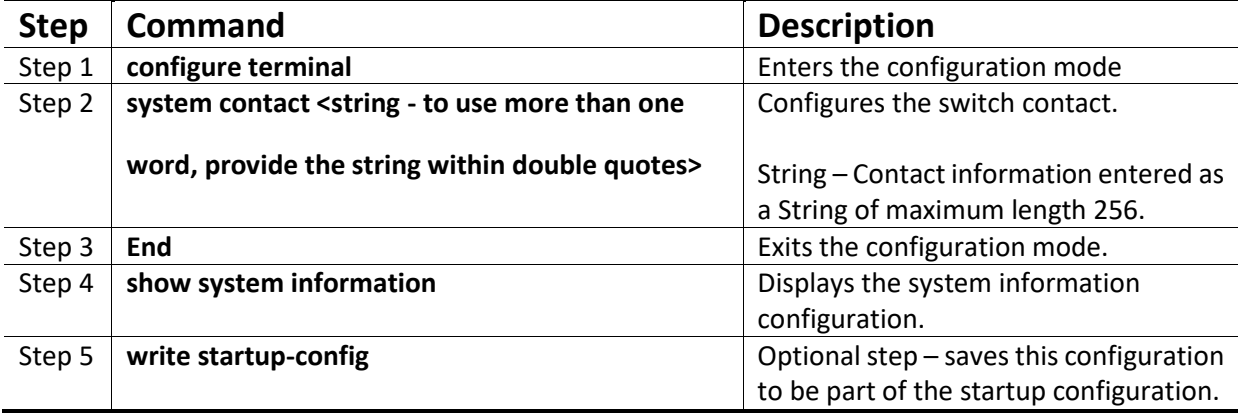

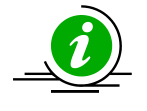

The Switch contact configuration is automatically stored as part of the startup configuration file.

The example below shows the commands used to configure a switch contact.

SMIS# configure terminal SMIS(config)# **system contact "User1 at CA"** SMIS(config)# end

#### SMIS# **show system information**

Switch Name: SMIS Switch Base MAC Address: 00:30:48:e3:70:bc SNMP EngineID: 80.00.08.1c.04.46.53 System Contact: User1 at CA System Location: Supermicro Logging Option: Console Logging Login Authentication Mode: Local Snoop Forward Mode: MAC based Config Restore Status: Not Initiated Config Restore Option: No restore

Config Restore Filename: iss.conf Config Save IP Address: 0.0.0.0 Device Up Time: 0 days 0 hrs 50 mins 51 secs Boot-up Flash Area: Normal NTP Broadcast Mode: No [NTP] ntp is disabled Server Key Prefer =============== ===== ====== Key # Key ======= ==================================== Time zone offset not set

### <span id="page-12-0"></span>**6.3 System Location**

Supermicro switches provide an option to configure the switch location details.

Follow the steps below to configure system location.

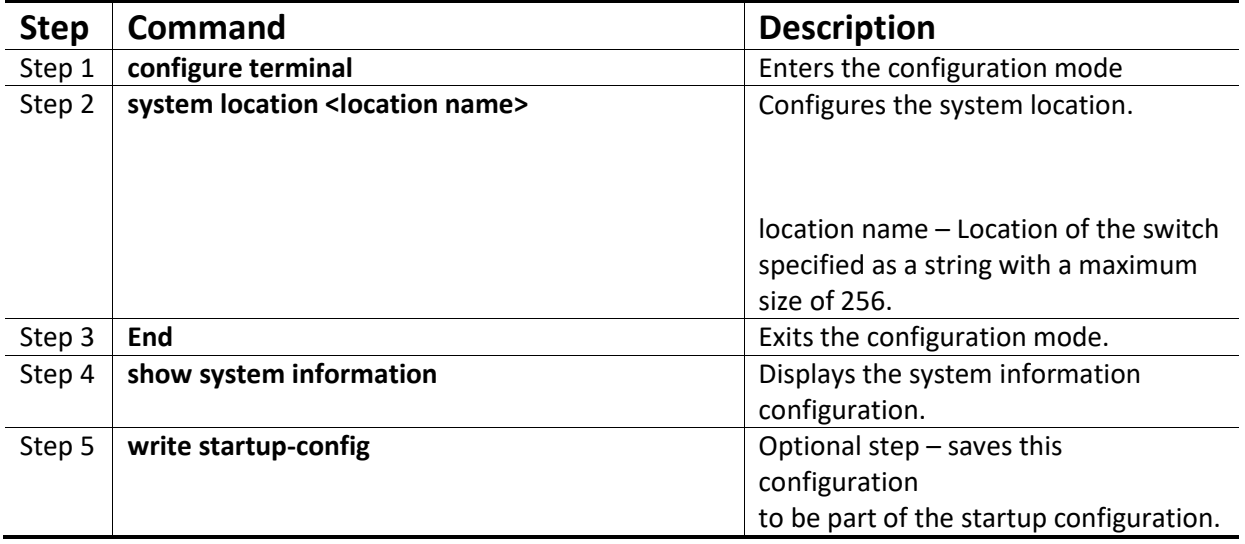

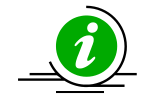

The System Location configuration is automatically stored as part of the startup configuration file.

The example below shows the commands used to configure system location.

SMIS# configure terminal SMIS(config)# **system location "Santa Clara"** SMIS(config)# end

#### SMIS# **show system information**

Switch Name: SMIS Switch Base MAC Address: 00:30:48:e3:70:bc SNMP EngineID: 80.00.08.1c.04.46.53 System Contact: http://www.supermicro.com System Location: Santa Clara Logging Option: Console Logging Login Authentication Mode: Local Snoop Forward Mode: MAC based Config Restore Status: Not Initiated Config Restore Option: No restore Config Restore Filename: iss.conf Config Save IP Address: 0.0.0.0 Supermicro L2/L3 Switches Configuration Guide 43 Device Up Time: 0 days 0 hrs 51 mins 39 secs Boot-up Flash Area: Normal NTP Broadcast Mode: No [NTP] ntp is disabled Server Key Prefer =============== ===== ======

#### Key # Key

======= ====================================

<span id="page-13-0"></span>Time zone offset not set

## **7 Access Control**

There are various parameters that control access to the SNMP Agent.

- Engine ID
- Community String
- User
- Group
- <span id="page-13-1"></span>**•** Group Access

## **7.1 Engine Identifier**

The SNMP Engine Identifieris a unique identifier for the SNMP agent in a switch. It is used with a hashing function in the agent to generate keys for authentication and encryption. Hence after any change in theEngine Identifier,the following must be re-configured:

- SNMPv3 authentication
- SNMPv3 encryption/privacy
- Community

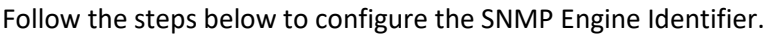

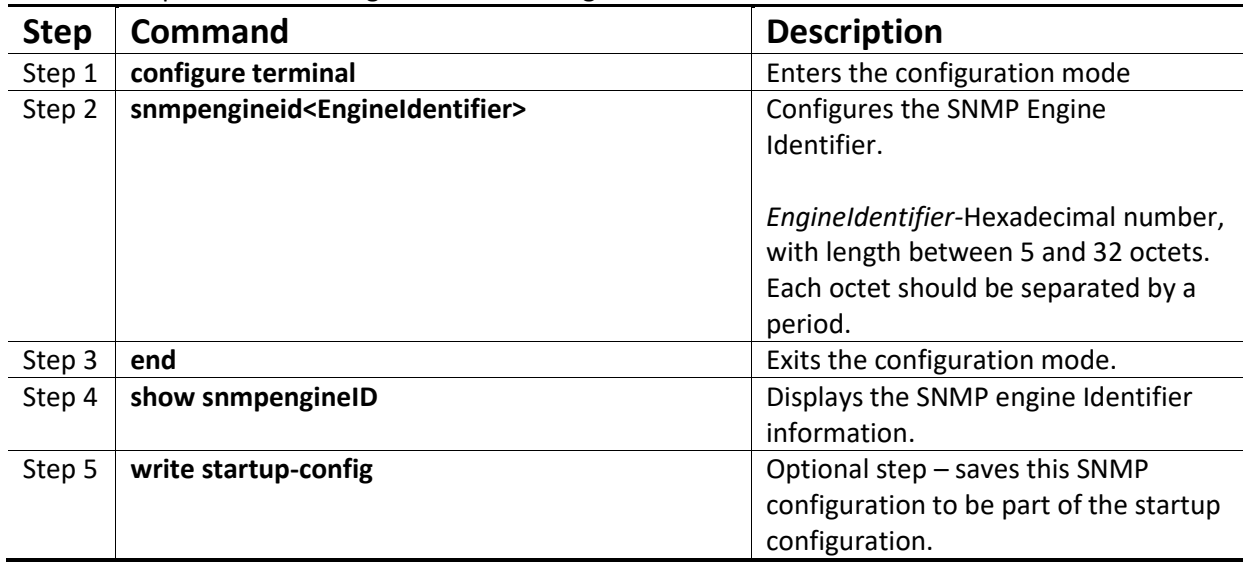

The example below shows the commands used to configure the SNMP Engine Identifier. SMIS# configure terminal

SMIS(config)# **snmpengineid 80.00.08.1c.44.44** SMIS(config)# end

#### SMIS# **show snmpengineid**

EngineId: 80.00.08.1c.44.44

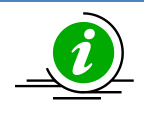

The **"no snmpengineid"** command resets the SNMP engineid to its default value of 80.00.08.1c.04.46.53.

## <span id="page-14-0"></span>**7.2 Community**

An SNMP community defines a group of devices and management systems. Only devices and management systems that are members of the same community can exchange SNMP messages. A device or management system can be a member of multiple communities.

The SNMP v1/v2 community is also used as a form of security. The community of SNMP managers that can access the agent MIB in the switch is defined by a community string.

Follow the steps below to configure an SNMP community.

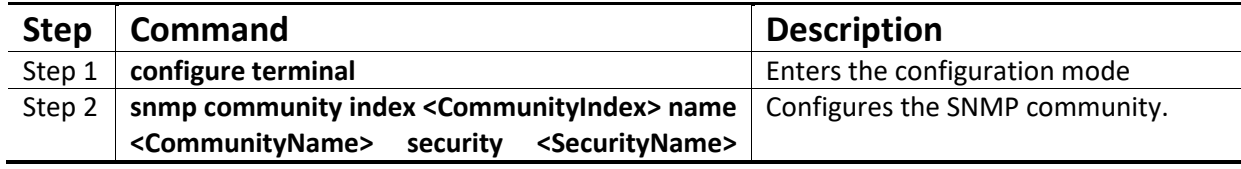

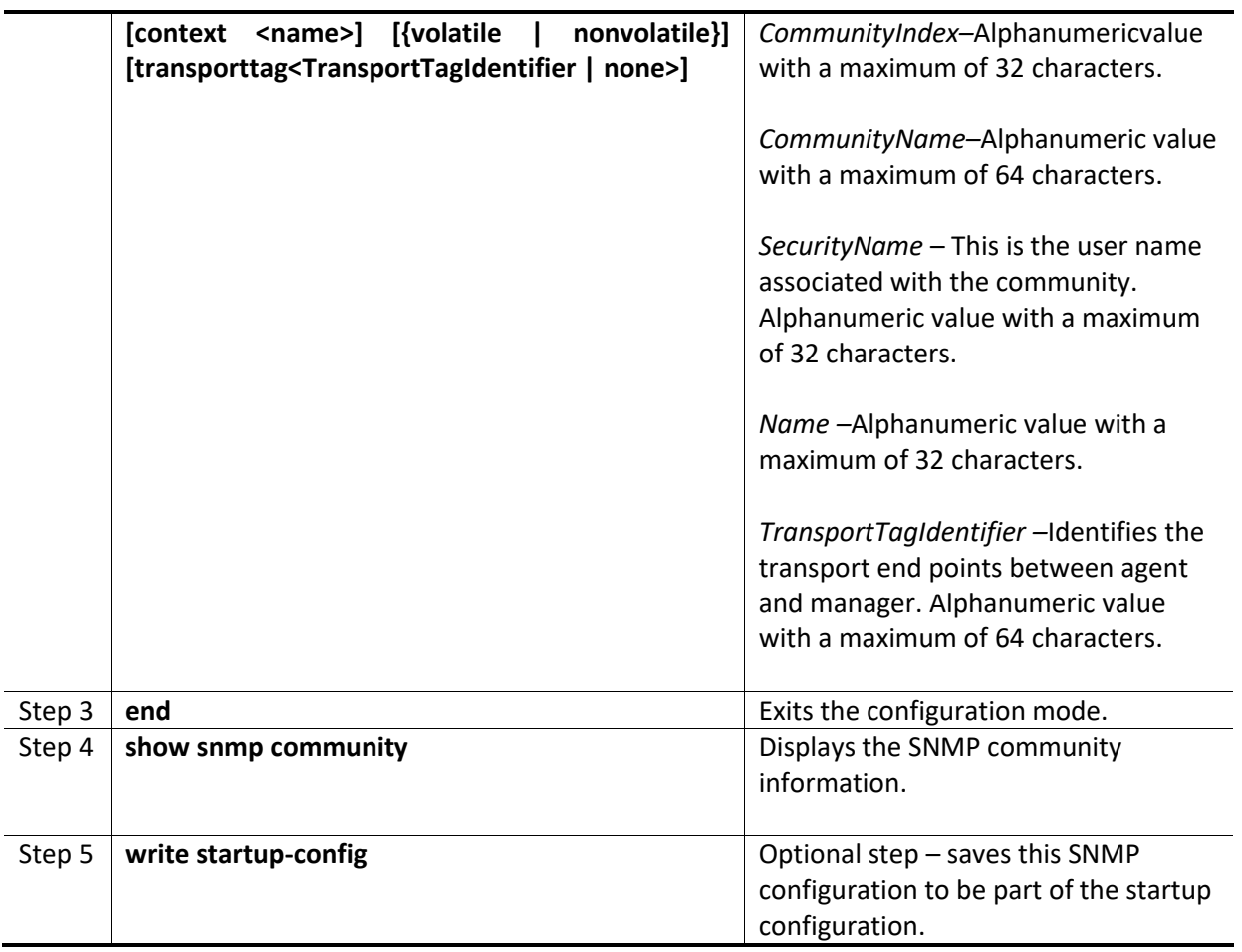

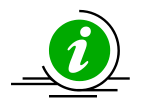

The **"no snmp community index <CommunityIndex> "**command deletes the specified community index.

SNMP *User Name* is also referred to as SNMP *Security Name* in Supermicro switches.

The example below shows the commands used to configure the SNMP community. SMIS(config)# **snmp community index test1 name test1 security user1 nonvolatile**

SMIS(config)# **show snmp community**

Community Index: NETMAN Community Name: NETMAN Security Name: none Context Name: Transport Tag: Storage Type: Volatile Row Status: Active ------------------------------

Community Index: PUBLIC Community Name : PUBLIC Security Name: none Context Name : Transport Tag: Storage Type: Volatile Row Status: Active ------------------------------ Community Index: test1 Community Name: test1 Security Name: user1 Context Name: Transport Tag:

Storage Type: Non-volatile Row Status: Active

#### ------------------------------

### <span id="page-16-0"></span>**7.3 User**

SNMP user configuration is used only for SNMPv3. An SNMP user requests and receives information about switch status and traps.

Follow the steps below to configure an SNMP user.

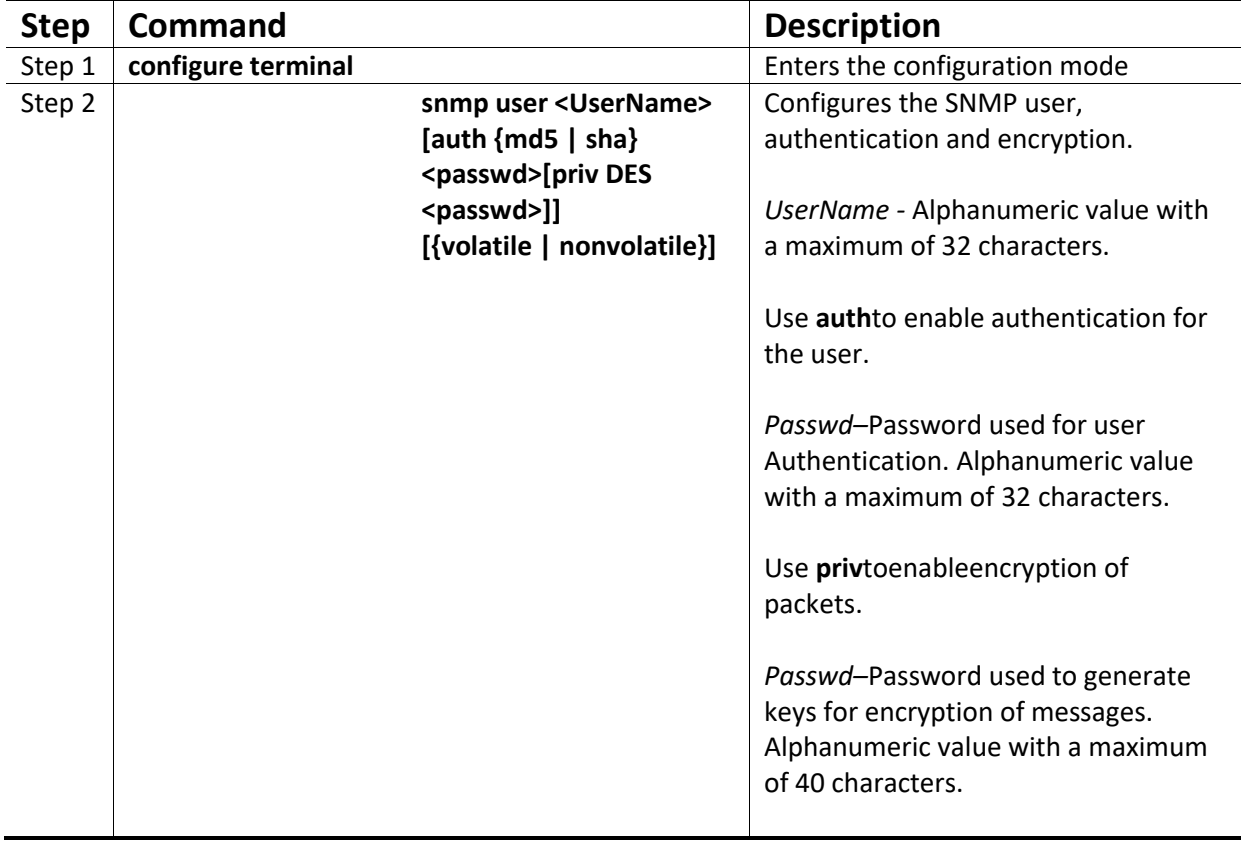

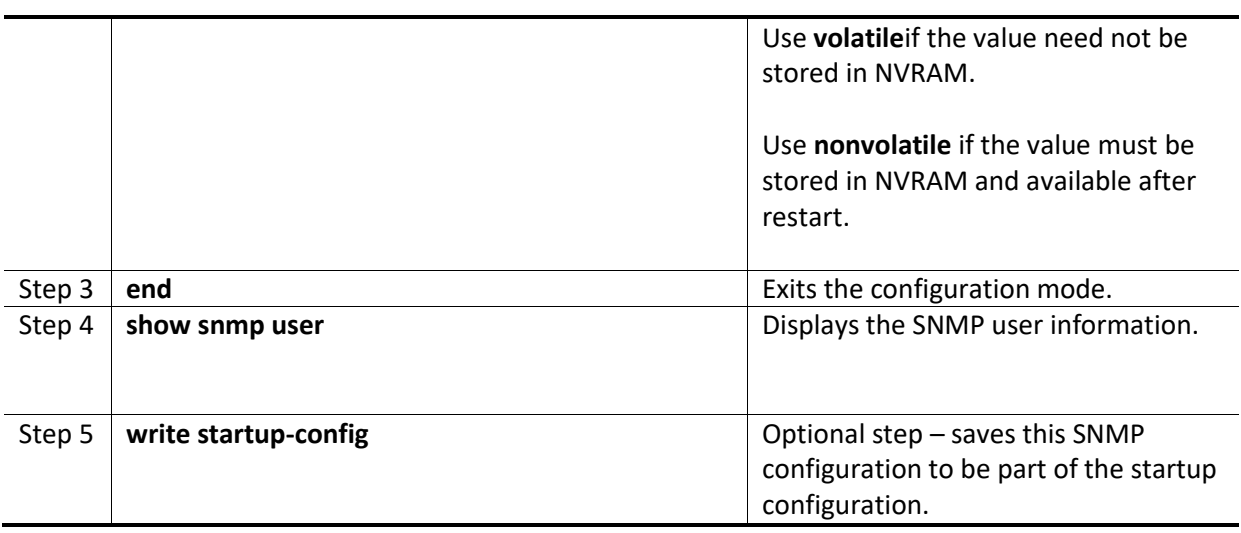

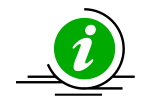

The **"no snmp user <UserName> "**command deletes the specified user.

The example below shows the commands used to configure the SNMP user. SMIS# configure terminal SMIS(config)# **snmp user user5 auth md5 abc123 priv DES xyz123** SMIS# end

#### SMIS# **show snmp user**

Engine ID: 80.00.08.1c.04.46.53 User: user5 Authentication Protocol: MD5 Privacy Protocol: DES\_CBC Storage Type: Volatile Row Status: Active ------------------------------ Engine ID: 80.00.08.1c.04.46.53

User: initial Authentication Protocol: None Privacy Protocol: None Storage Type: Volatile Row Status: Active ------------------------------

Engine ID: 80.00.08.1c.04.46.53 User: templateMD5 Authentication Protocol: MD5 Privacy Protocol: None Storage Type: Volatile Row Status: Active

------------------------------ Engine ID: 80.00.08.1c.04.46.53 User: templateSHA Authentication Protocol: SHA Privacy Protocol: DES\_CBC Storage Type: Volatile Row Status: Active ------------------------------

### <span id="page-18-0"></span>**7.4 Group**

A group identifies a set of users in SNMPv3. Follow the steps below to configure an SNMP group.

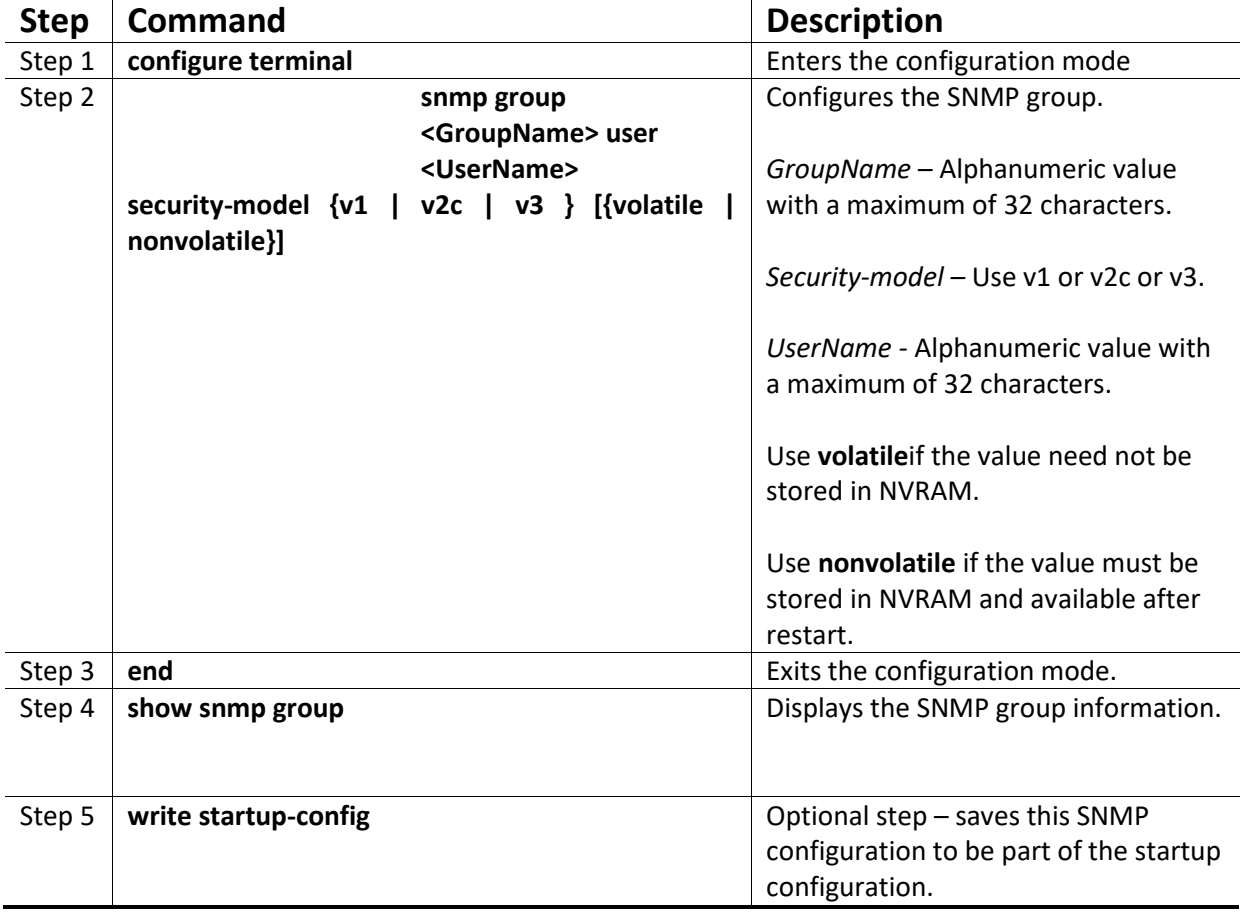

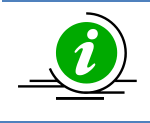

The "**no snmp group <GroupName> user <UserName>securitymodel {v1 | v2c | v3}**" command deletes the specified group.

The example below shows the commands used to configure the SNMP group.

SMIS# configure terminal SMIS(config)# **snmp group group5 user user5 security-model v3** SMIS# end

#### SMIS# **show snmp group**

Security Model: v1 Security Name: none Group Name: iso Storage Type: Volatile Row Status: Active ------------------------------ Security Model: v2c Security Name: none Group Name: iso Storage Type: Volatile Row Status: Active ------------------------------ Security Model: v3 Security Name: user5 Group Name: group5 Storage Type: Volatile Row Status: Active ------------------------------ Security Model: v3 Security Name: initial Group Name: initial Storage Type: Non-volatile Row Status: Active ------------------------------ Security Model: v3 Security Name: templateMD5 Group Name: initial Storage Type: Non-volatile Row Status: Active ------------------------------ Security Model: v3 Security Name: templateSHA Group Name: initial Storage Type: Non-volatile Row Status: Active

------------------------------

### <span id="page-20-0"></span>**7.5 View**

A view specifies limited access to MIBs. A view can be associated with one or many groups. In an SNMP, parameters are arranged in a tree format. SNMP uses an Object Identifier (OID) to identify the exact parameter in the tree. An OID is a list of numbers separated by periods. Follow the steps below to configure the SNMP view.

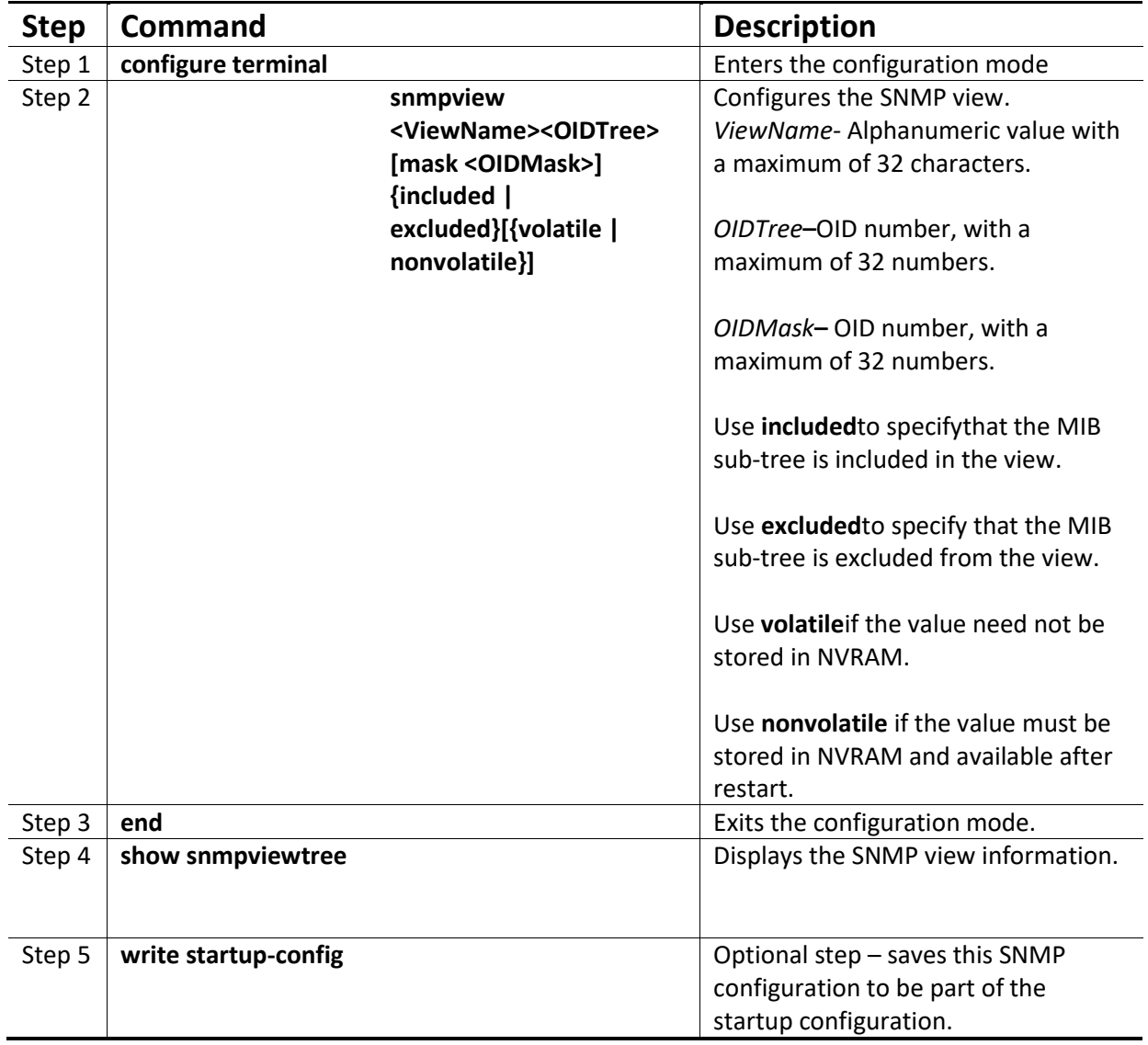

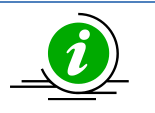

The **"**no snmp view <ViewName><OIDTree> **"**command deletes the specified SNMP view.

The example below shows the commands used to configure the SNMP view. SMIS(config)# **snmp view view1 1.3.6.1 included**

SMIS(config)# **show snmpviewtree**

View Name: iso Subtree OID: 1 Subtree Mask: 1 View Type: Included Storage Type: Non-volatile Row Status: Active ------------------------------ View Name: view1 Subtree OID: 1.3.6.1 Subtree Mask: 1.1.1.1 View Type: Included Storage Type: Volatile Row Status: Active ------------------------------ View Name: Restricted Subtree OID: 1 Subtree Mask: 1 View Type: Excluded Storage Type: Non-volatile Row Status: Active ------------------------------

### <span id="page-21-0"></span>**7.6 Group Access**

Group access defines the access policy for a set of users belonging to a particular group. Group access is used only for SNMPv3.

Follow the steps below to configure SNMP group access.

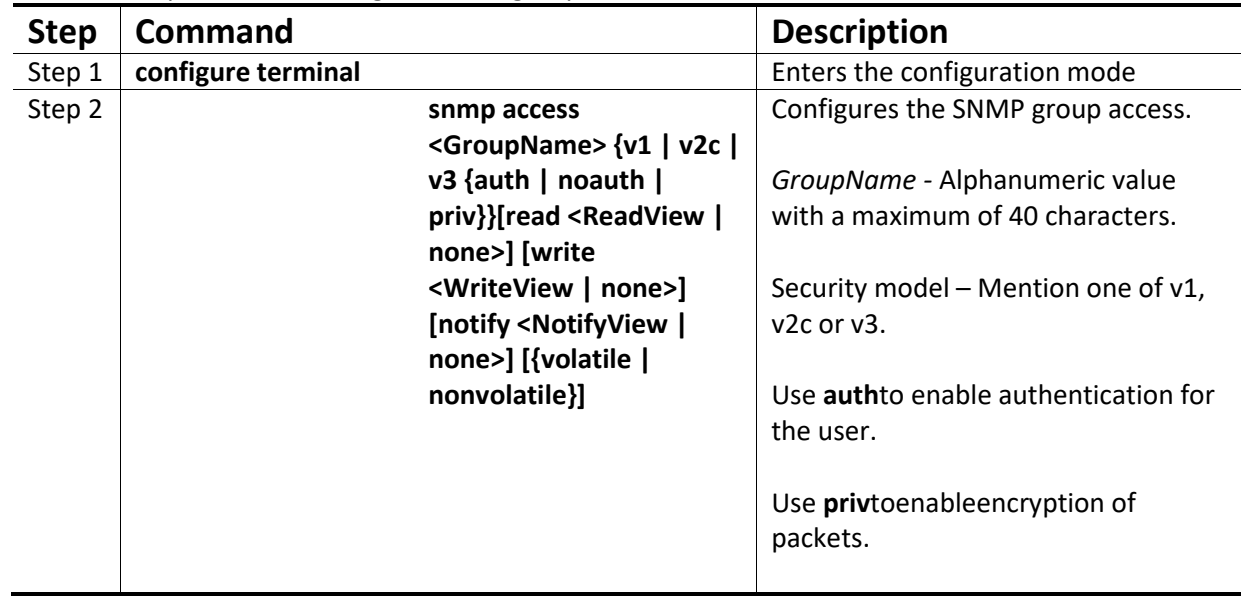

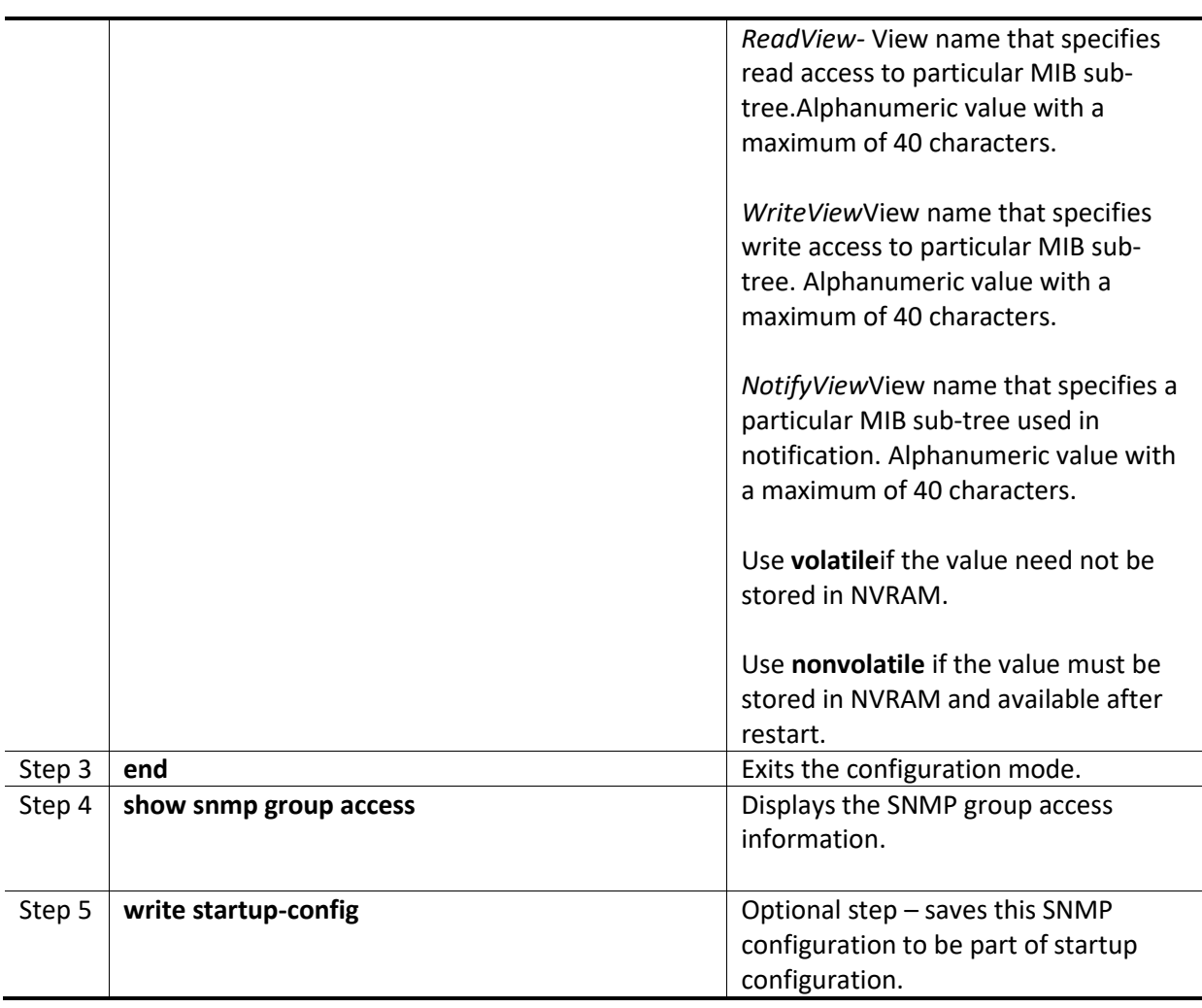

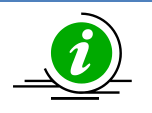

Group, user and view should be created before configuring group access.

#### The"**no snmp access <GroupName> {v1 | v2c | v3 {auth | noauth | priv}}**"

commanddeletes the specified SNMP group access.

The sequence of steps to delete a group that is associated with a group access and view:

- 1. Delete the view
- 2. Delete the group access.
- 3. Delete the group.

The example below shows the commands used to configure the SNMP group access.

SMIS# configure terminal

SMIS(config)# **snmp access group5 v3 auth read view1 write view2 notify none nonvolatile** SMIS(config)# end

#### SMIS# **show snmp group access**

Group Name: iso Read View: iso Write View: iso Notify View: iso Storage Type: Volatile Row Status: Active ------------------------------ Group Name: iso Read View: iso Write View: iso Notify View: iso Storage Type: Volatile Row Status: Active ------------------------------ Group Name: group5 Read View: view1 Write View: view2 Notify View: Storage Type: Non-volatile Row Status: Active ------------------------------ Group Name: Initial Read View: Restricted Write View: Rrestricted Notify View: Restricted Storage Type: Non-volatile Row Status: Active ------------------------------ Group Name: Initial Read View: iso Write View: iso Notify View: iso Storage Type: Non-volatile Row Status: Active ------------------------------ Group Name: initial Read View: iso Write View: iso Notify View: iso Storage Type: Non-volatile Row Status: Active ------------------------------

## <span id="page-24-0"></span>**8 Trap**

### <span id="page-24-1"></span>**8.1 Target Address**

A target is a receiver of SNMP notification(s), which are usually SNMP Managers. The target address defines the transport parameters of the receivers.

Follow the steps below to configure the SNMP Target address.

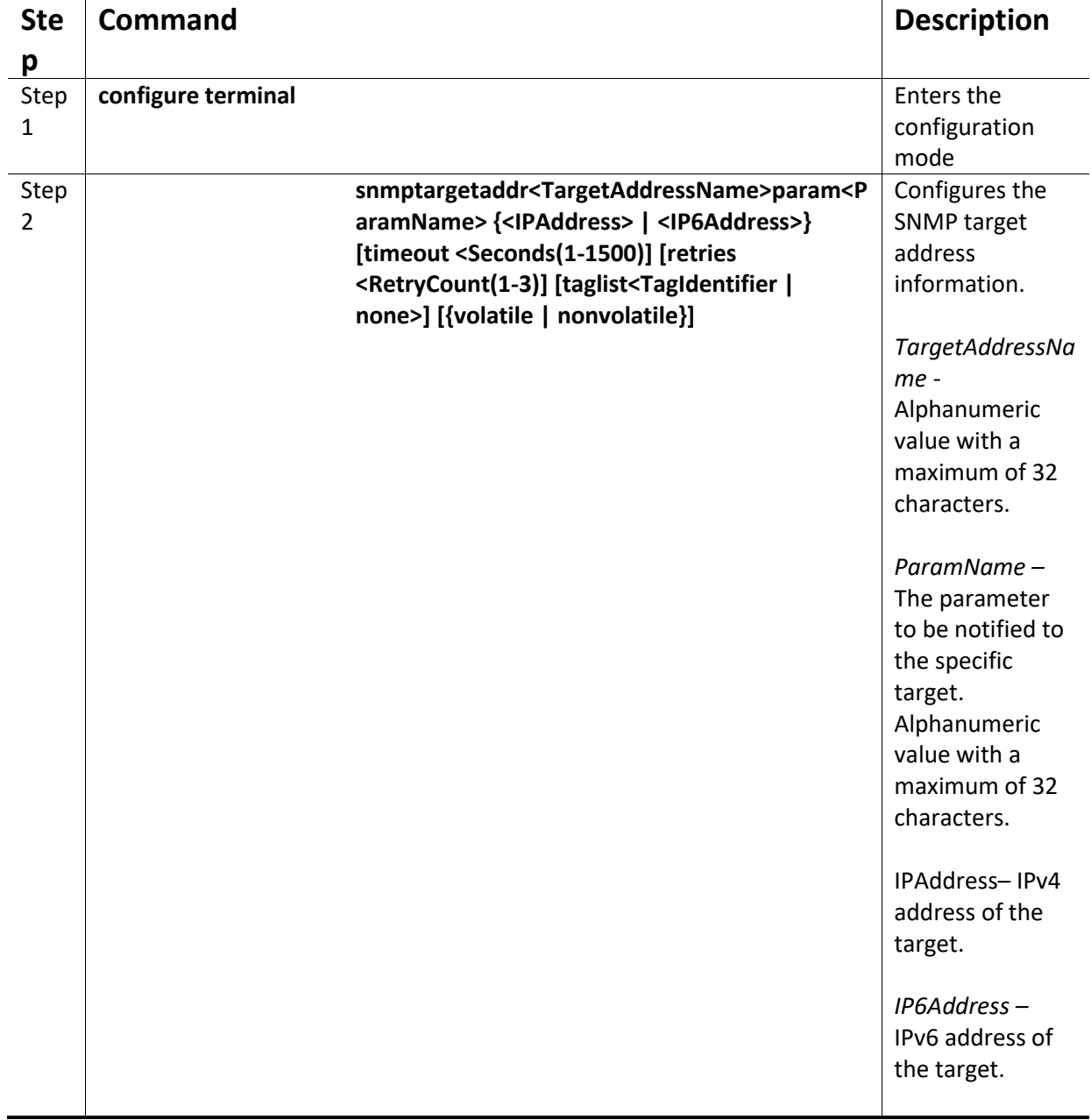

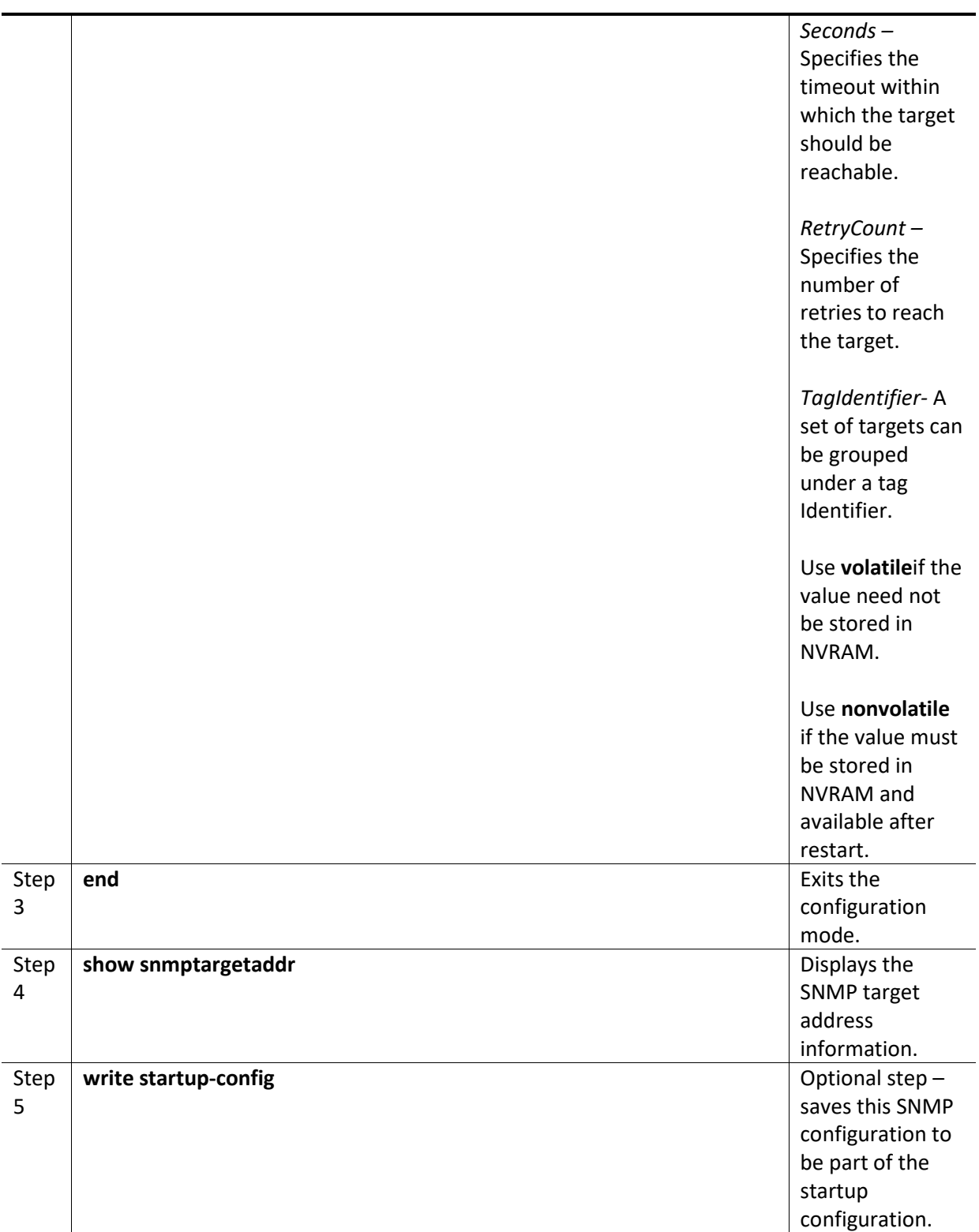

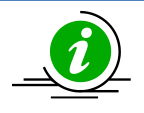

The **"**no snmptargetaddr<TargetAddressName> **"**command deletes the specified SNMP target address information.

The example below shows the commands used to configure the SNMP target address. SMIS# configure terminal SMIS(config)# **snmptargetaddr host1 param param1 192.168.1.10 taglist tg1** SMIS# end

#### SMIS# **show snmptargetaddr**

Target Address Name: host1 IP Address: 192.168.1.10 Tag List: tg1 Parameters: param1 Storage Type: Volatile Row Status: Active

<span id="page-26-0"></span>------------------------------

### **8.2 Target Parameters**

Target parameters define the MIB objects that should be notified to an SNMP target, usually an SNMP manager.

Follow the steps below to configure SNMP target parameters.

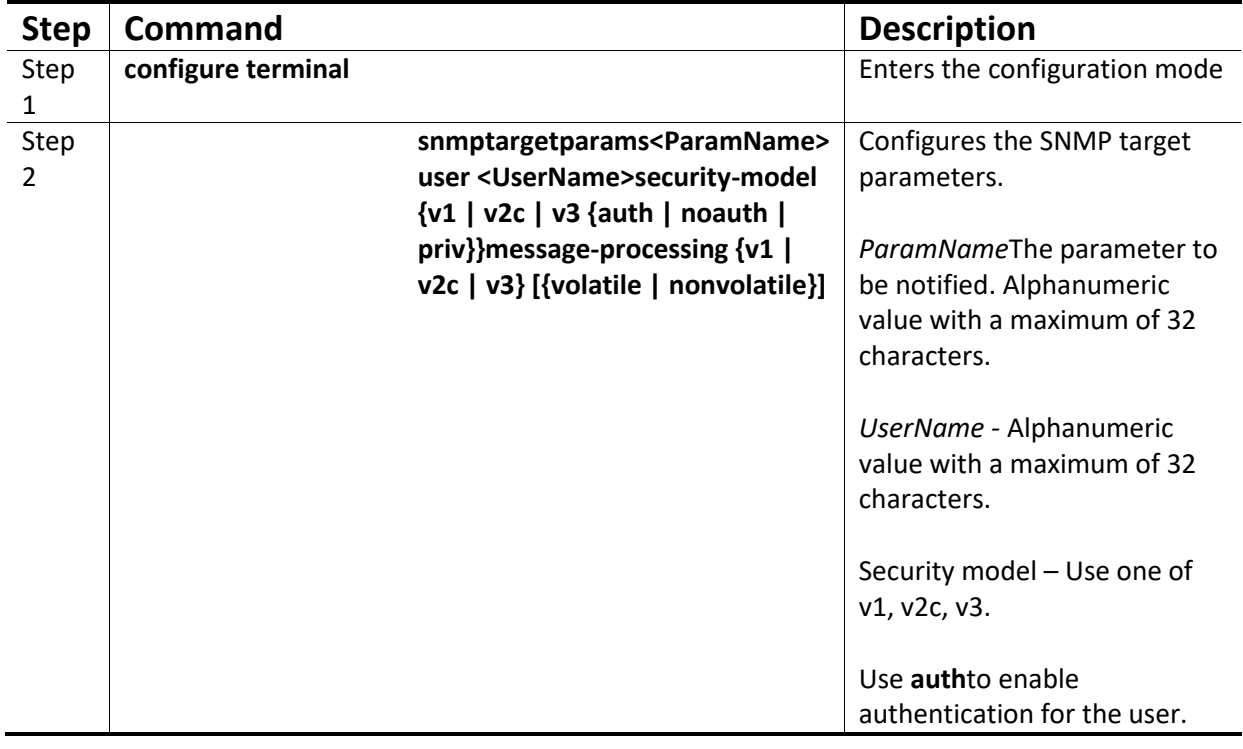

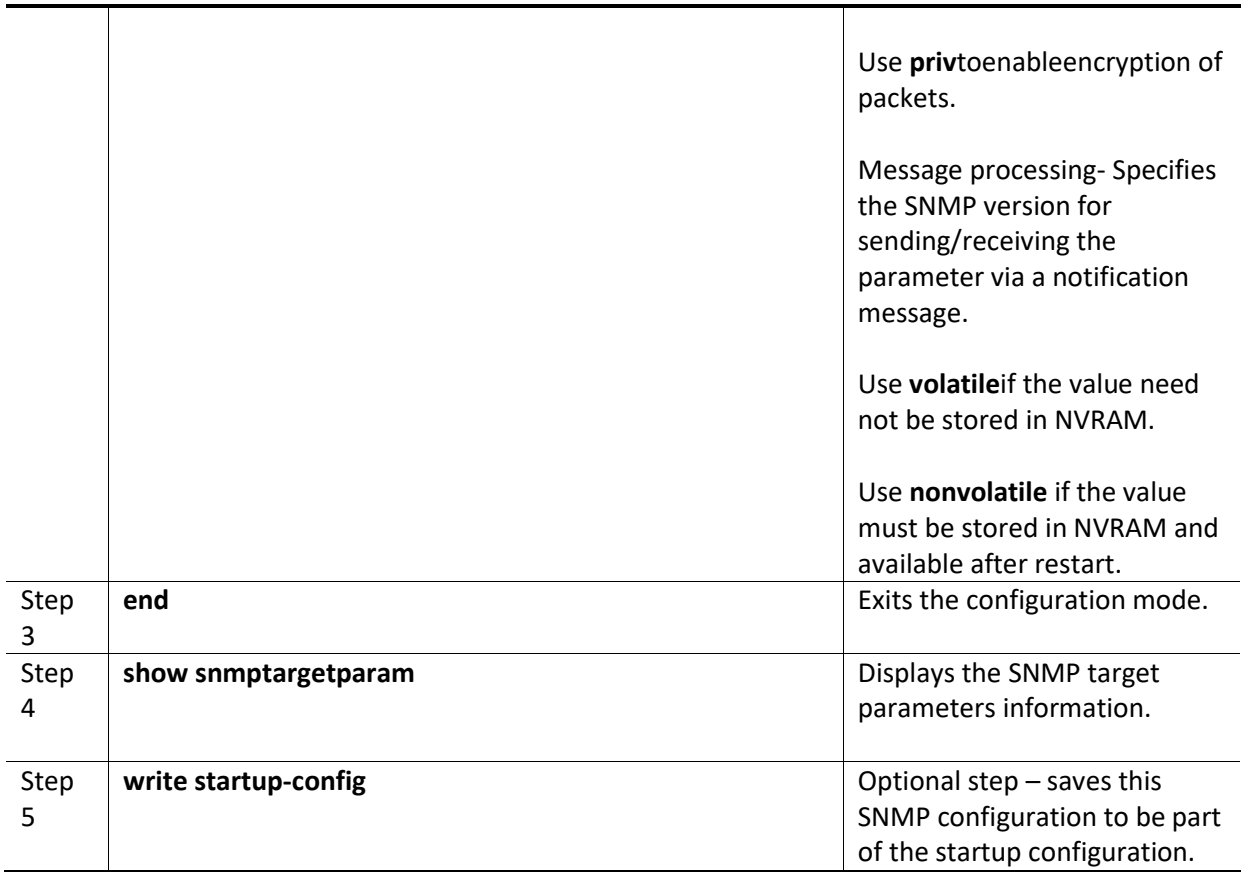

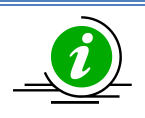

The"**no snmptargetparams<ParamName> "**command deletes the specified SNMP target parameters information.

The example below shows the commands used to configure the SNMP target parameters. SMIS# configure terminal

SMIS(config)# **snmptargetparams param4 user user4 security-model v2c message-processing v2c** SMIS# end

#### SMIS# **show snmptargetparam**

Target Parameter Name: Internet Message Processing Model: v2c Security Model: v2c Security Name: None Security Level: No Authenitcation, No Privacy Storage Type: Volatile Row Status: Active ------------------------------

Target Parameter Name: param4 Message Processing Model: v2c

Security Model: v2c Security Name: user4 Security Level: No Authenitcation, No Privacy Storage Type: Volatile Row Status: Active ------------------------------

Target Parameter Name: test1 Message Processing Model: v2c Security Model: v1 Security Name: None Security Level: No Authenitcation, No Privacy Storage Type: Volatile Row Status: Active ------------------------------

### <span id="page-28-0"></span>**8.3 SNMP Notify**

Notify is used to specify the type of notifications to be sent to particular targets that are grouped under a particular tag.

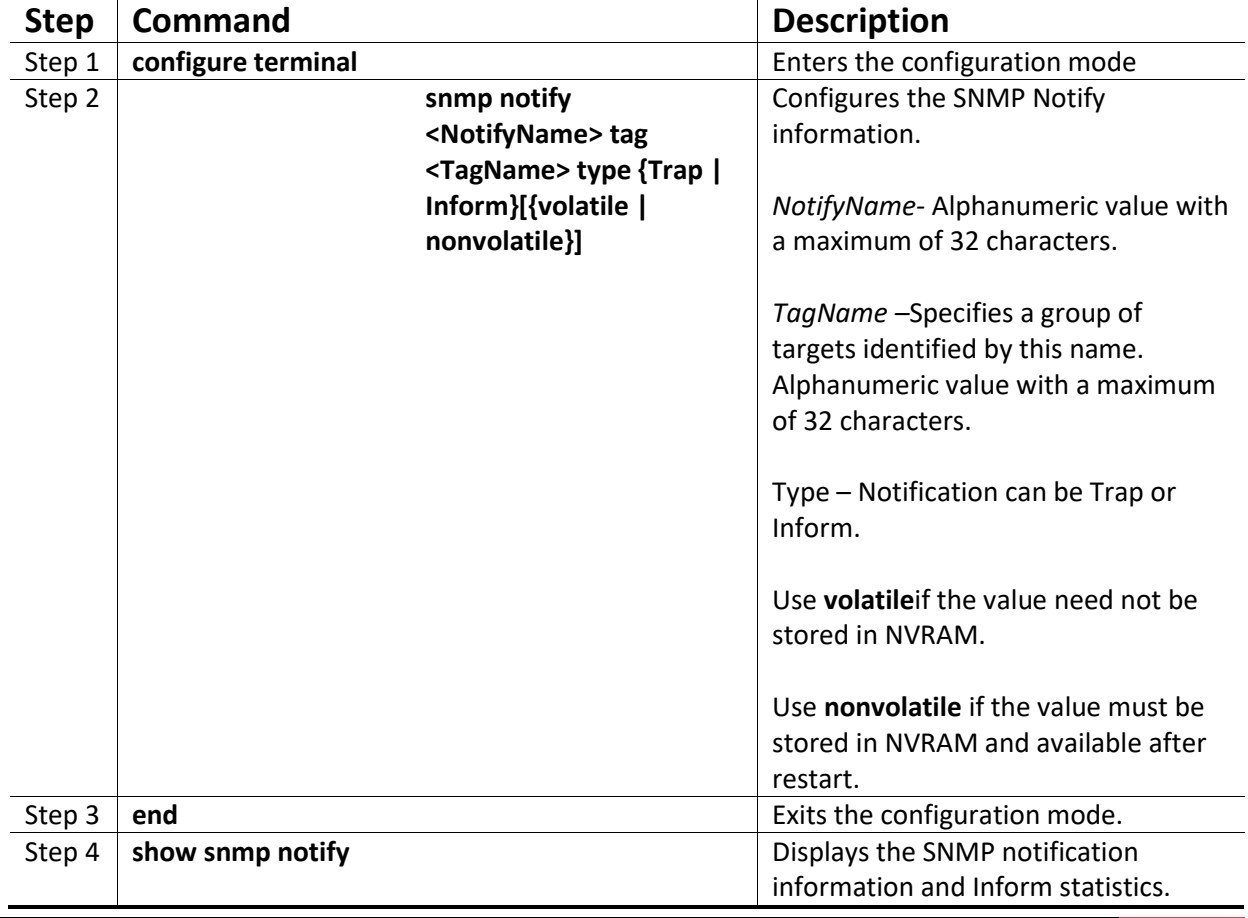

Follow the steps below to configure the SNMP Notification.

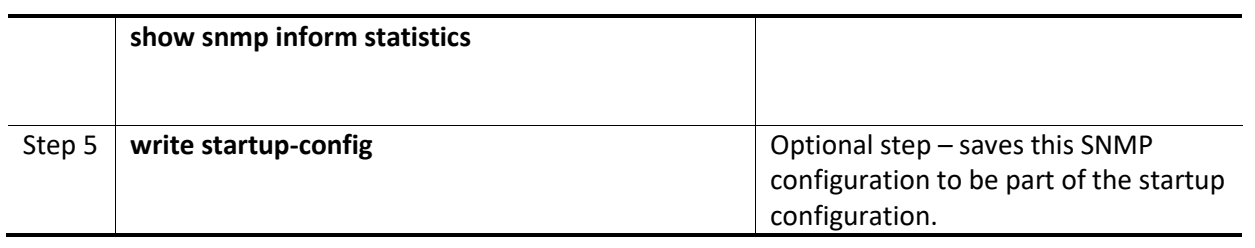

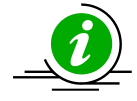

The **"**no snmp notify <NotifyName>**"** command deletes the specified SNMP notification.

The example below shows the commands used to configure the SNMP notification. SMIS# configure terminal SMIS(config)# **snmp notify PUBLIC tag tag1 type trap nonvolatile** SMIS(config)# end

SMIS# **show snmpnotif**

Notify Name: PUBLIC Notify Tag: tag1 Notify Type: trap Storage Type: Non-volatile Row Status: Active ------------------------------ Notify Name: iss Notify Tag: iss Notify Type: trap Storage Type: Volatile Row Status: Active ------------------------------ Notify Name: iss1 Notify Tag: iss1 Notify Type: trap Storage Type: Volatile Row Status: Active ------------------------------

### <span id="page-29-0"></span>**8.4 Trap UDP Port**

The default UDP port for traps is 162. Supermicro switches providean option for users to change this trap UDP port.

Follow the steps below to configure the SNMP UDP port for traps.

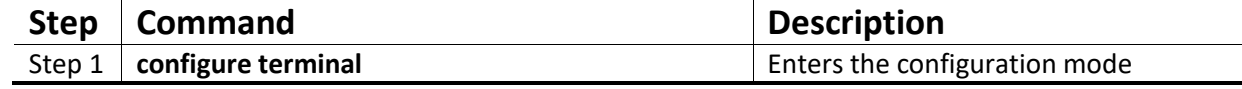

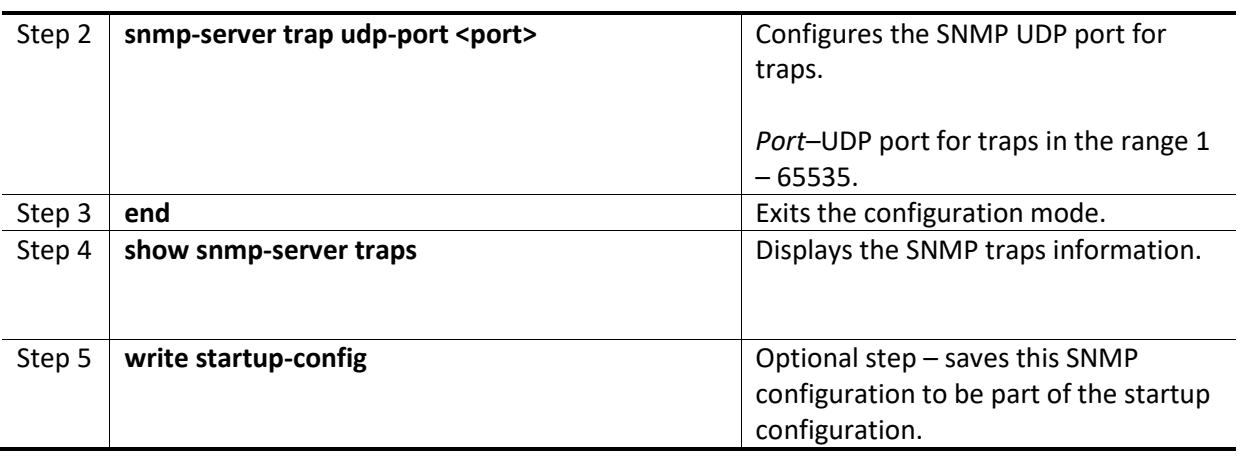

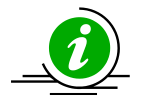

The **"no snmp-server trap udp-port"** command resets the SNMP UDP port to its default value of 162.

The example below shows the commands used to configure the SNMP UDP port for traps. SMIS# configure terminal SMIS(config)# **snmp-server trap udp-port 170** SMIS(config)# end

SMIS(config)# **show snmp-server traps**

SNMP Trap Listen Port is 170 Currently enabled traps:

------------------------

linkup,linkdown, Login Authentication Traps DISABLED.

### <span id="page-30-0"></span>**8.5 Authentication Traps**

Traps can be generated when a user login authentication fails at the SNMP agent. In Supermicro switches, authentication traps are disabled by default.

Follow the steps below to enable an SNMP authentication trap.

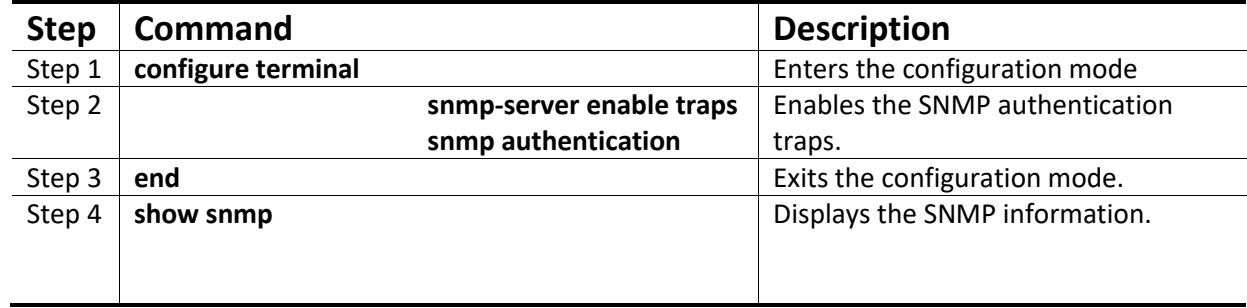

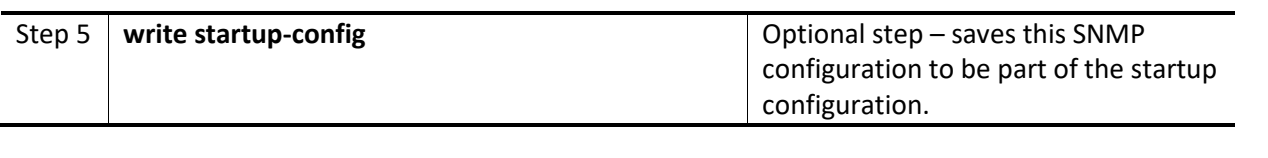

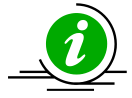

The **"no snmp-server enable traps snmp authentication"** command disables SNMP authentication traps.

The example below shows the commands used to enable the SNMP authentication traps. SMIS# configure terminal SMIS(config)# **snmp-server enable traps snmp authentication** SMIS# end

SMIS(config)# **show snmp-server traps**

SNMP Trap Listen Port is 162 Currently enabled traps:

----------------------- linkup,linkdown,

Login Authentication Traps ENABLED.

### <span id="page-31-0"></span>**8.6 Link-State Trap**

Link-state traps are enabled for all interfaces by default in Supermicro switches. Traps are generated when an interface toggles its state from Up to down or vice-versa. Follow the steps below to disable SNMP Link-state trap.

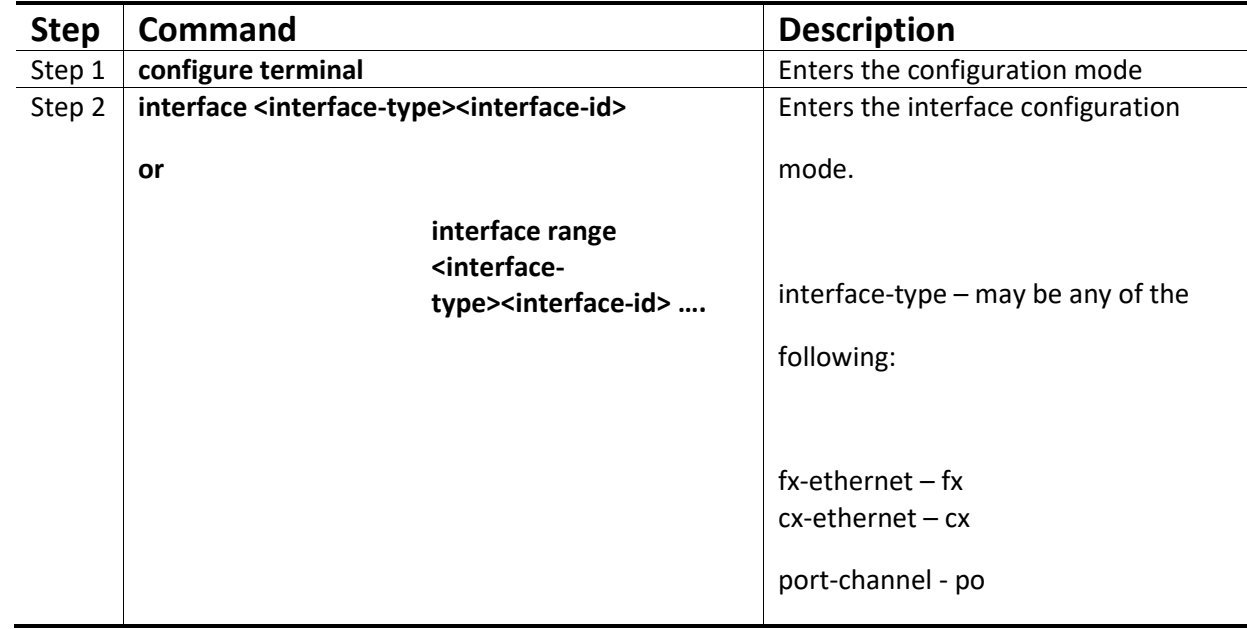

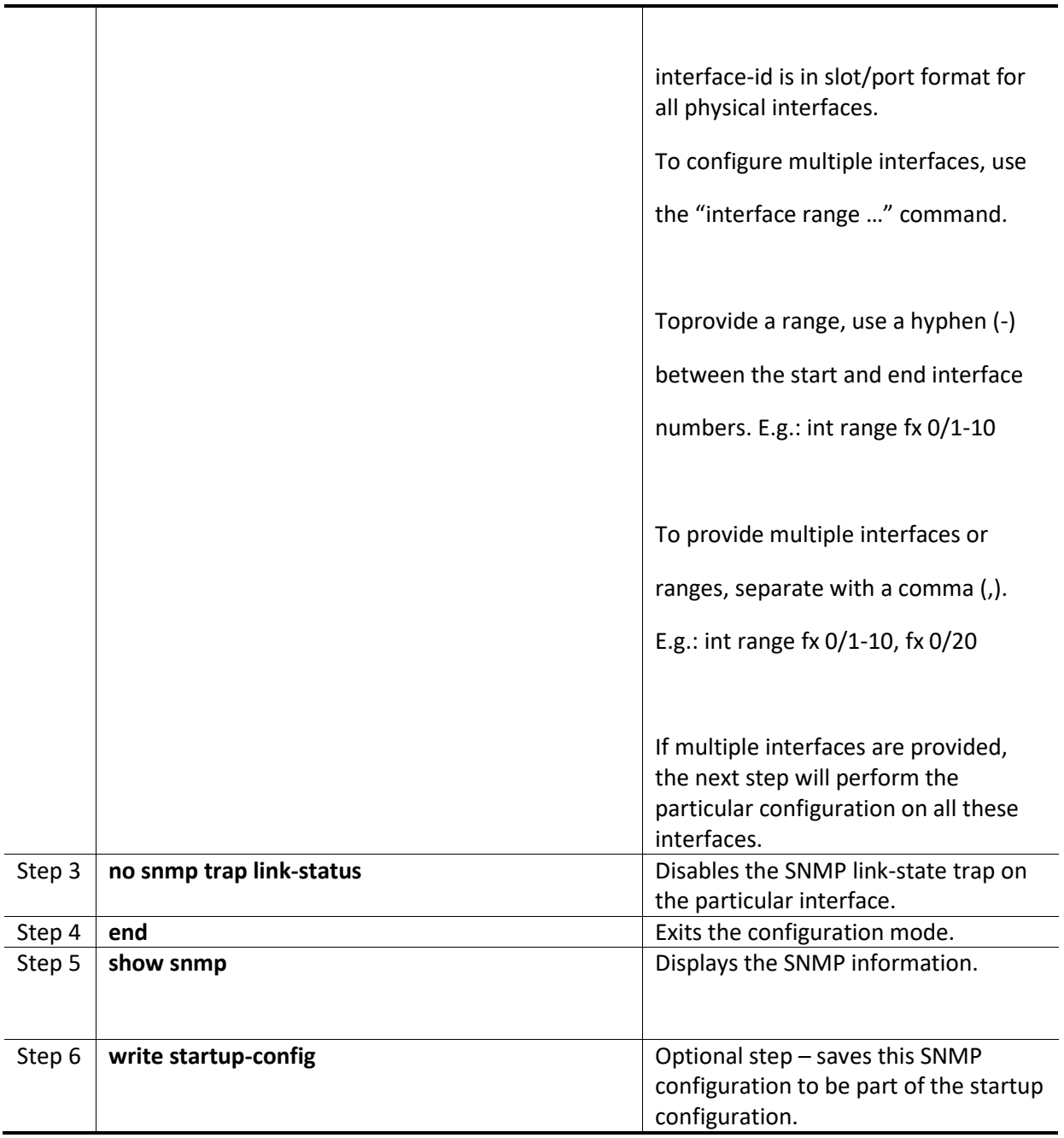

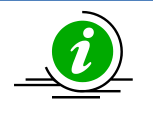

The **"snmp trap link-status"** command enables SNMP link-state traps.

The example below shows the commands used to disable the SNMP Link-state trap. SMIS# configure terminal SMIS(config)# interface Fx 0/21 SMIS(config-if)# **no snmp trap link-status**

#### SMIS(config-if)# end

#### SMIS# **show interface Fx 0/21**

Fx0/21 up, line protocol is up (connected) Bridge Port Type: Customer Bridge Port

Hardware Address is 00:30:48:e3:04:89 MTU 1500 bytes, Full duplex, 1 Gbps, Auto-Negotiation HOL Block Prevention enabled. Input flow-control is off,output flow-control is off

Link Up/Down Trap is disabled

Reception Counters

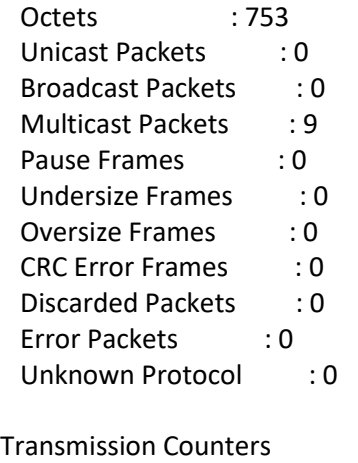

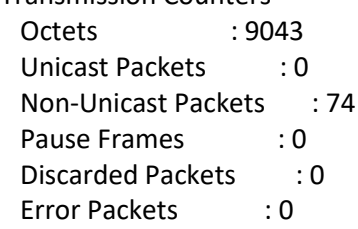

# <span id="page-34-0"></span>**9 SNMP Configuration Example**

**PC – SNMP Manager Switch - SNMP Agent**

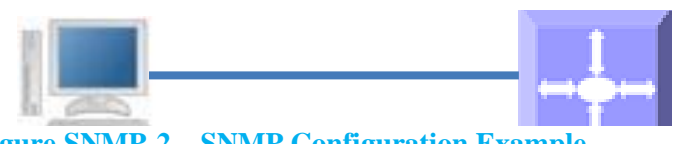

Configure the following requirements on a switch acting as an SN **Figure SNMP-2 – SNMP Configuration Example**

Configure the following requirements on a switch acting as an SNMP agent as shown above in Figure SNMP-2.

- 1) Creates SNMP users
	- a. Create an SNMP user '*user1'* Specify the authentication and privacy protocol and the authentication and privacy passwords.
	- b. Creates an SNMP user '*user2'*. Specify the authentication protocol and password.
- 2) Creates SNMP groups
	- a. Create groupcalled *superusers*and associateuser1 with this group.
	- b. Create groupcalled *generalusers* and associate user1 with this group.
- 3) Create views
	- a. Creates an SNMP view '*full'*which will allow access to everything from the specified Object Identifier
	- b. Creates an SNMP view '*restricted'*which will allow access to everything from the specified OID onwards, and also adds a restriction to anything on a particular sub-tree.
- 4) Create group access
	- a. Access for *superusers fullread/write* and notify privilege to the '*full*' view
	- b. Access for *generalusers full* read,notify privilege to the 'full' view and , retricted write
- 5) Display all configuration

SMIS# configure terminal

SMIS(config)# **snmp user user1 auth md5 pwd1**

SMIS(config)# **snmp user user2 auth sha abcd priv deS 1b12**

SMIS(config)# **snmp group superuser user user1 security-model v3 volatile**

SMIS(config)# **snmp group generalusers user user2 security-model v3 volatile**

SMIS(config)# **snmp view full 1.3.6.1 included volatile**

SMIS(config)# **snmp view restricted 1.3.6.1 included volatile**

SMIS(config)# **snmp view restricted 1.3.6.3.10.2.1 excluded volatile**

SMIS(config)# **snmp access superuser v3 auth read full write full notify full**

SMIS(config)# **snmp access generalusers v3 noauth read full write restricted notify full** SMIS(config)# end

#### SMIS# **show snmp user**

Engine ID : 80.00.08.1c.04.46.53

User : user1 Authentication Protocol : MD5 Privacy Protocol : None Storage Type : Volatile Row Status : Active ------------------------------ Engine ID : 80.00.08.1c.04.46.53 User : user2 Authentication Protocol : SHA Privacy Protocol : DES\_CBC Storage Type : Volatile Row Status : Active ------------------------------ Engine ID : 80.00.08.1c.04.46.53 User : initial Authentication Protocol : None Privacy Protocol : None Storage Type : Volatile Row Status : Active ------------------------------ Engine ID : 80.00.08.1c.04.46.53 User : templateMD5 Authentication Protocol : MD5 Privacy Protocol : None Storage Type : Volatile Row Status : Active ------------------------------ Engine ID : 80.00.08.1c.04.46.53 User : templateSHA Authentication Protocol : SHA Privacy Protocol : DES\_CBC Storage Type : Volatile Row Status : Active ------------------------------ SMIS# **show snmp group** Security Model : v1 Security Name : none Group Name : iso

Storage Type : Volatile Row Status : Active ------------------------------ Security Model : v2c Security Name : none Group Name : iso Storage Type : Volatile

Row Status : Active ------------------------------ Security Model : v3 Security Name : user1 Group Name : superuser Storage Type : Volatile Row Status : Active ------------------------------ Security Model : v3 Security Name : user2 Group Name : generalusers Storage Type : Volatile Row Status : Active ------------------------------ Security Model : v3 Security Name : initial Group Name : initial Storage Type : Non-volatile Row Status : Active ------------------------------ Security Model : v3 Security Name : templateMD5 Group Name : initial Storage Type : Non-volatile Row Status : Active ------------------------------ Security Model : v3 Security Name : templateSHA Group Name : initial Storage Type : Non-volatile Row Status : Active ------------------------------

#### SMIS# **show snmp group access**

Group Name : iso Read View : iso Write View : iso Notify View : iso Storage Type : Volatile Row Status : Active ------------------------------ Group Name : iso Read View : iso Write View : iso Notify View : iso Storage Type : Volatile Row Status : Active ------------------------------ Group Name : initial Read View : restricted Write View : restricted Notify View : restricted Storage Type : Non-volatile Row Status : Active ------------------------------ Group Name : initial Read View : iso Write View : iso Notify View : iso Storage Type : Non-volatile Row Status : Active ------------------------------ Group Name : initial Read View : iso Write View : iso Notify View : iso Storage Type : Non-volatile Row Status : Active ------------------------------ Group Name : superuser Read View : full Write View : full Notify View : full Storage Type : Volatile Row Status : Active ------------------------------ Group Name : generalusers Read View : full Write View : Notify View : full Storage Type : Volatile Row Status : Active ------------------------------

#### SMIS# **show snmp viewtree**

View Name : iso Subtree OID : 1 Subtree Mask : 1 View Type : Included Storage Type : Non-volatile Row Status : Active ------------------------------

View Name : full Subtree OID : 1.3.6.1 Subtree Mask : 1.1.1.1 View Type : Included Storage Type : Volatile Row Status : Active ------------------------------ View Name : restricted Subtree OID : 1 Subtree Mask : 1 View Type : Excluded Storage Type : Non-volatile Row Status : Active ------------------------------ View Name : restricted Subtree OID : 1.3.6.1 Subtree Mask : 1.1.1.1 View Type : Included Storage Type : Volatile Row Status : Active ------------------------------ View Name : restricted Subtree OID : 1.3.6.3.10.2.1 Subtree Mask : 1.1.1.1.1.1.1 View Type : Excluded Storage Type : Volatile Row Status : Active ------------------------------

#### SMIS# **show running-config**

Building configuration... ID Hardware Version Firmware OS Boot Loader 0 SSE-F3548 1.0.0.0 6 0.0.0.0 vlan 1 ports fx 0/1-24 untagged ports cx 0/1-3 untagged exit

snmp user user1 auth md5 AUTH\_PASSWD volatile snmp user user2 auth sha AUTH\_PASSWD priv DES DES\_CBC volatile snmp group superuser user user1 security-model v3 volatile snmp group generalusers user user2 security-model v3 volatile snmp access superuser v3 auth read full write full notify full volatile snmp access generalusers v3 noauth read full notify full volatile snmp view full 1.3.6.1 included volatile snmp view restricted 1.3.6.1 included volatile

snmp view restricted 1.3.6.3.10.2.1 excluded volatile

# <span id="page-40-0"></span>**Contacting Supermicro**

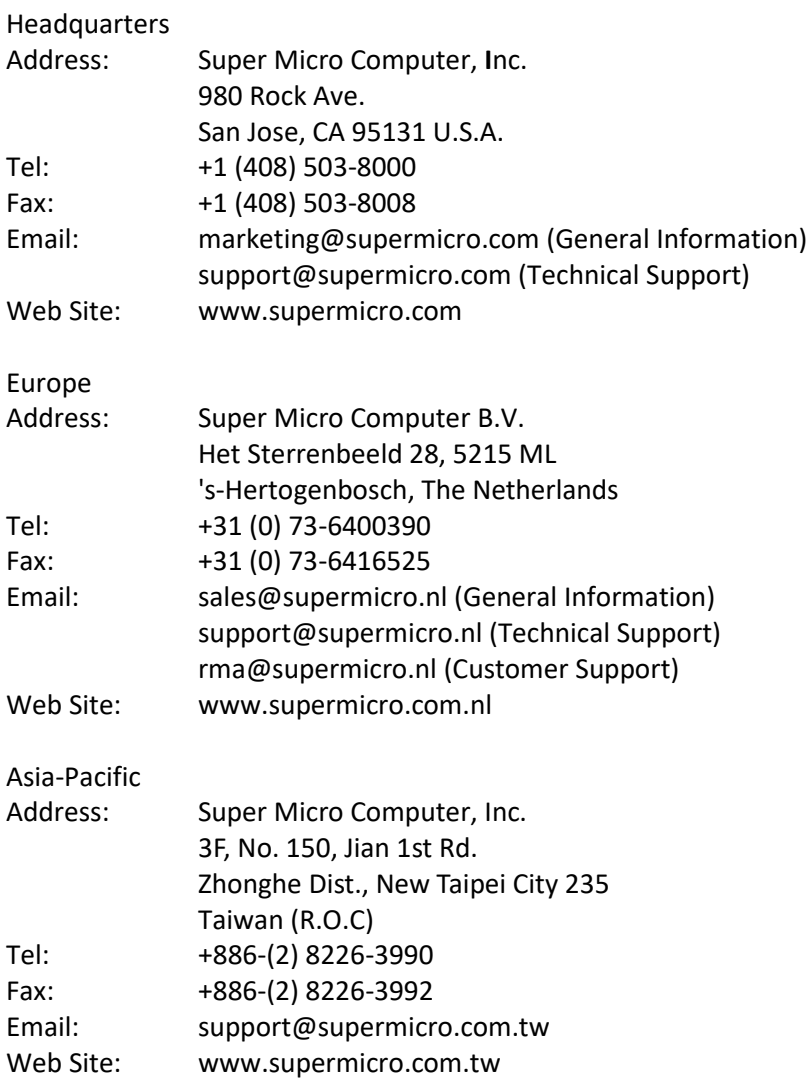